# VYSOKÉ UČENÍ TECHNICKÉ V BRNĚ

BRNO UNIVERSITY OF TECHNOLOGY

#### FAKULTA ELEKTROTECHNIKY A KOMUNIKAČNÍCH TECHNOLOGIÍ ÚSTAV AUTOMATIZACE A MĚŘICÍ TECHNIKY

FACULTY OF ELECTRICAL ENGINEERING AND COMMUNICATION DEPARTMENT OF CONTROL AND INSTRUMENTATION

SW PRO PŘÍSTUPOVÝ PANEL DATA KONCENTRÁTORU

BAKALÁŘSKÁ PRÁCE BACHELOR'S THESIS

AUTOR PRÁCE JAKUB KOVÁČ AUTHOR

BRNO 2013

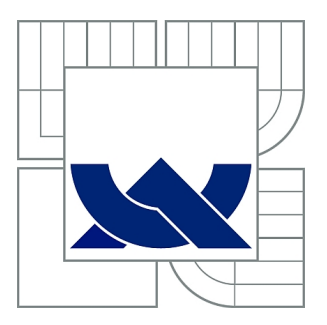

# VYSOKÉ UČENÍ TECHNICKÉ V BRNĚ

BRNO UNIVERSITY OF TECHNOLOGY

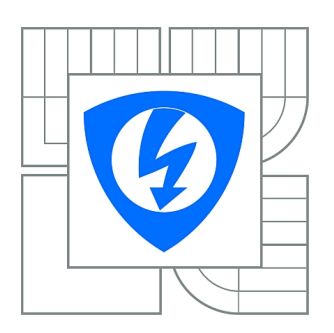

FAKULTA ELEKTROTECHNIKY A KOMUNIKAČNÍCH **TECHNOLOGIÍ** ÚSTAV AUTOMATIZACE A MĚŘICÍ TECHNIKY

FACULTY OF ELECTRICAL ENGINEERING AND COMMUNICATION DEPARTMENT OF CONTROL AND INSTRUMENTATION

## SW PRO PŘÍSTUPOVÝ PANEL DATA KONCENTRÁTORU

SW FOR ACCESS PANEL OF DATA CONCENTRATOR

BAKALÁŘSKÁ PRÁCE BACHELOR'S THESIS

AUTOR PRÁCE JAKUB KOVÁČ AUTHOR

**SUPERVISOR** 

VEDOUCÍ PRÁCE Ing. LADISLAV ŠŤASTNÝ

BRNO 2013

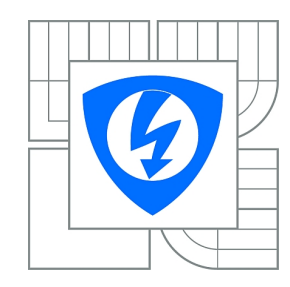

**VYSOKÉ UČENÍ TECHNICKÉ V BRNĚ**

**Fakulta elektrotechniky a komunikačních technologií**

**Ústav automatizace a měřicí techniky**

## **Bakalářská práce**

bakalářský studijní obor **Automatizační a měřicí technika**

*Student:* Jakub Kováč *ID:* 134525 *Ročník:* 3 *Akademický rok:* 2012/2013

**NÁZEV TÉMATU:**

#### **SW pro přístupový panel data koncentrátoru**

#### **POKYNY PRO VYPRACOVÁNÍ:**

Cílem práce je tvorba obslužného SW pro přístupový panel. Panel je postavený na MSP430 a obsahuje grafický LCD, tlačítka a univerzální vstupy/výstupy. Komunikace bude probíhat s data koncentrátorem pomocí sériové linky. V práci bude provedený návrh komunikačního protokolu a minimalizace spotřeby v případě bateriového napájení. Zadání bylo vytvořené ve spolupráci s firmou ModemTec a je možná budoucí spolupráce s řešitelem.

#### **DOPORUČENÁ LITERATURA:**

[1] DAVIES, J. MSP430 microcontroller basics. Amsterdam: Elsevier, c2008, 668 s. ISBN 978-0-7506-8276-3.

*Termín zadání:* 11.2.2013 *Termín odevzdání:* 27.5.2013

*Vedoucí práce:* Ing. Ladislav Šťastný *Konzultanti bakalářské práce:*

> **doc. Ing. Václav Jirsík, CSc.** *Předseda oborové rady*

#### **UPOZORNĚNÍ:**

Autor bakalářské práce nesmí při vytváření bakalářské práce porušit autorská práva třetích osob, zejména nesmí zasahovat nedovoleným způsobem do cizích autorských práv osobnostních a musí si být plně vědom následků porušení ustanovení § 11 a následujících autorského zákona č. 121/2000 Sb., včetně možných trestněprávních důsledků vyplývajících z ustanovení části druhé, hlavy VI. díl 4 Trestního zákoníku č.40/2009 Sb.

### ABSTRAKT

Cieľom tejto práce je tvorba SW pre prístupový panel data koncentrátora. Práca rozoberá problematiku sériovej komunikácie medzi HMI a data koncentrátorom. Pre zariadenie je navrhnutý komunikačný protokol a grafické rozhranie aplikácie. Následne je predvedený návrh algoritmu riadiacej aplikácie. Algoritmus je navrhnutý s ohľadom na batériové napájanie data koncentrátora použitím low-power operačných režimov.

## KĽÚČOVÉ SLOVÁ

GUI, low-power, MSP430, grlib, UART,

### ABSTRACT

The aim of this work is design the software for operating panel of data concentrator. The work shows serial communication between human-machine interface and data concentrator. There are designed the communications protocol and graphical interface for device. Consequently is shown design of algorithm of control application. The algorithm is designed in view of battery supply by using of Low-power modes.

### **KEYWORDS**

GUI, low-power, MSP430, grlib, UART

KOVÁČ, J. SW pre prístupový panel data koncentrátoru. Brno: Vysoké učení technické v Brně, Fakulta elektrotechniky a komunikačních technologií, 2013. 54 s. Vedoucí bakalářské práce Ing. Ladislav Šťastný.

## PREHLÁSENIE

Prehlasujem, že svoju bakalársku prácu na tému SW pre prístupový panel data koncentrátoru som vypracoval samostatne, pod vedením vedúceho práce a s použitím odbornej literatúry a ďalších zdrojov informácií, ktoré sú všetky citované v práci a uvedené v zozname literatúry na konci práce.

Ako autor uvedenej semestrálnej práce ďalej prehlasujem, že v súvislosti s vytvorením tejto bakalárskej práce som neporušil autorské práva tretích osôb, hlavne som nezasiahol nedovoleným spôsobom do cudzích autorských práv, osobnostných a/alebo majetkových a som si plne vedomý následkov porušením ustanovení §11 a nasledujúceho zákona č. 121/2000 Zb., o práve autorskom, a o zmene niektorých zákonov, v znení neskorších predpisov vrátane možných trestnoprávnych dôsledkov vyplývajúcich z ustanovenia častí druhej hlavy VI diel 4 Trestného zákonníka r. 30/2009 Zb.

V Brne dňa .............................. .............................................

(podpis autora)

## POĎAKOVANIE

Ďakujem vedúcemu bakalárskej práce Ing. Ladislavovi Šťastnému za účinnú metodickú, pedagogickú a odbornú pomoc a ďalšie cenné rady pri spracovaní mojej bakalárskej práce.

V Brne dňa .............................. .............................................

(podpis autora)

## Obsah

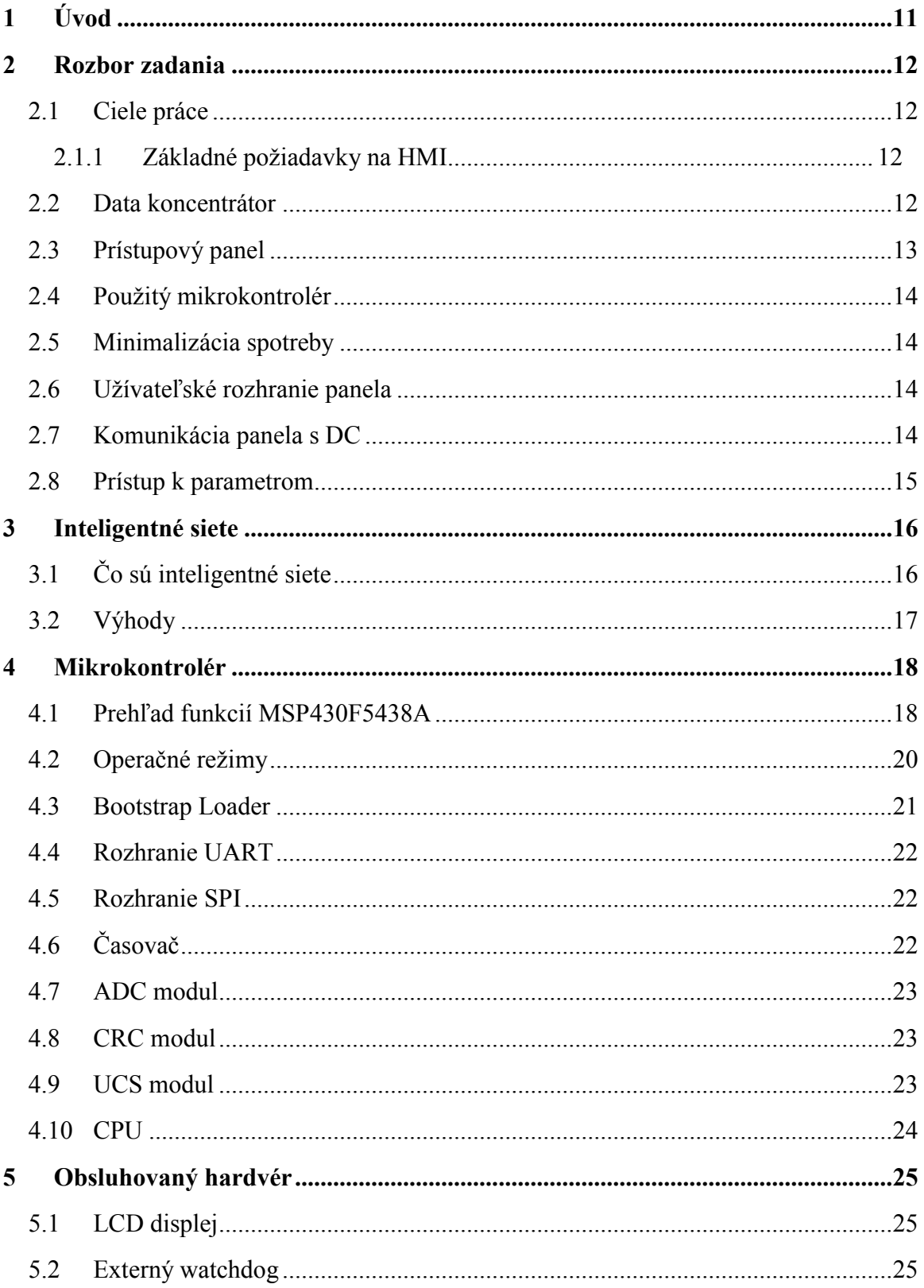

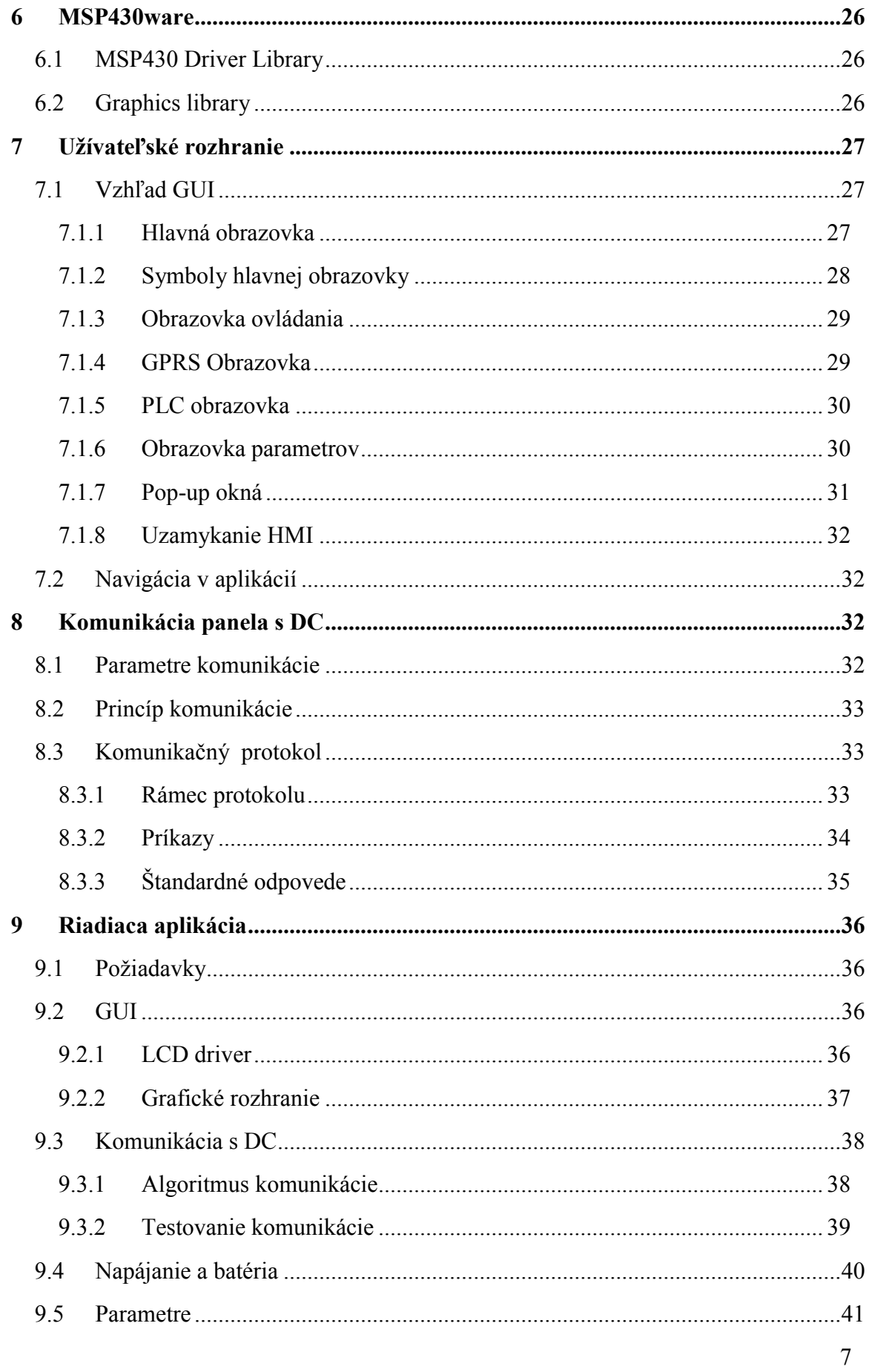

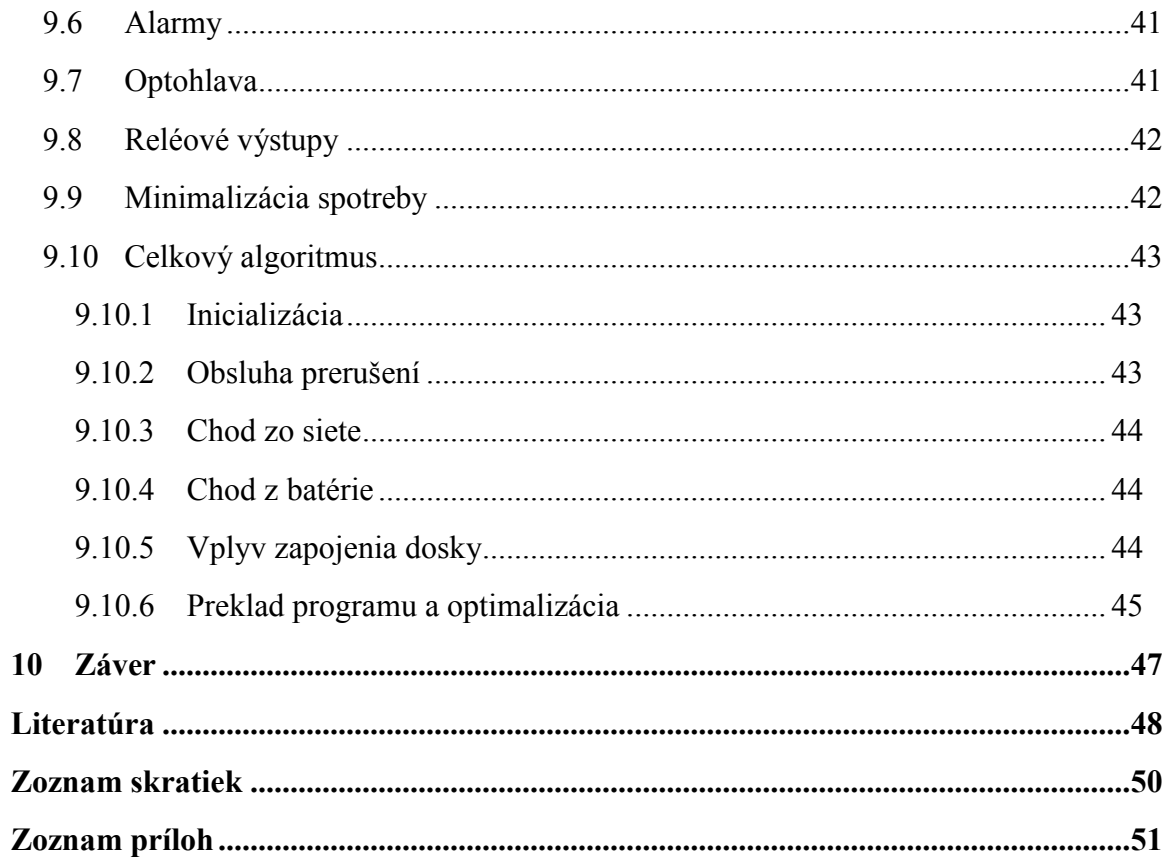

## Zoznam obrázkov

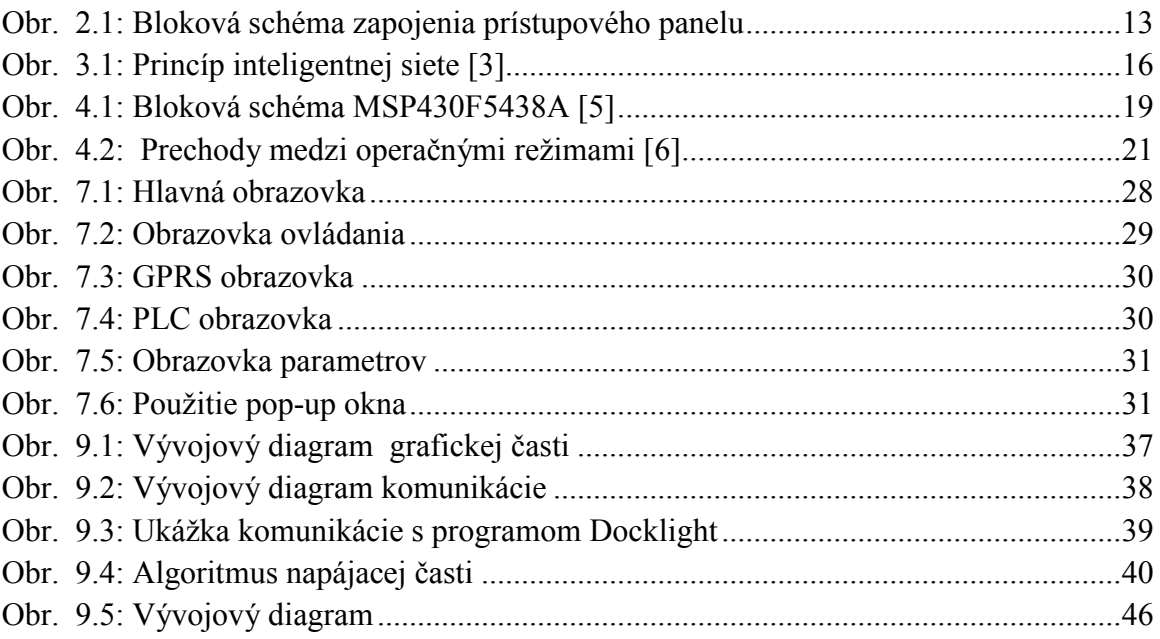

## Zoznam tabuliek

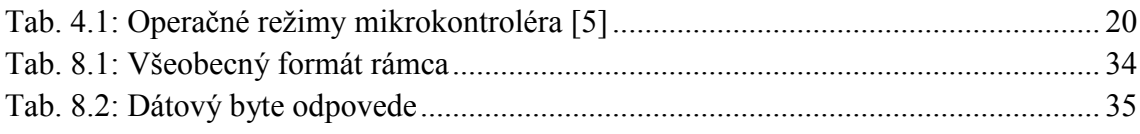

## <span id="page-11-0"></span>1 ÚVOD

V posledných rokoch je čoraz viac počuť o takzvaných inteligentných distribučných sieťach. Tieto sú schopné dodávať rôzne druhy energie vrátane elektrickej. Taktiež dokážu monitorovať spotrebu zákazníkov v reálnom čase, poprípade upravovať tarify.

Súčasťou inteligentných sietí sú aj data koncentrátory. Sprostredkúvajú komunikáciu medzi inteligentnými meračmi energii, z ktorých zbierajú dáta a servermi energetických spoločností, ktorým tieto dáta poskytujú. Práca sa zaoberá návrhom SW pre prístupový panel data koncentrátora. Prístupový panel slúži na kompletnú obsluhu zariadenia.

V úvodnej časti práce sú v skratke rozobraté inteligentné siete a funkcia data koncentrátora. Ďalej je popísaný jeho ovládací panel, ktorý je postavený na mikrokontroléri od Texas Instruments. Návrh grafického používateľského rozhrania pre LCD displej je popísaný v kapitole [7](#page-27-0). Pre komunikáciu prístupového panela s interným PC data koncentrátora, je navrhnutý komunikačný protokol. Jeho návrh je v kapitole [8](#page-32-2). V závere práce je rozobraný návrh a tvorba riadiacej aplikácie s ohľadom na minimalizáciu spotreby zariadenia.

## <span id="page-12-0"></span>2 ROZBOR ZADANIA

### <span id="page-12-1"></span>2.1 Ciele práce

Cieľom práce je návrh SW pre prístupový panel data koncentrátora. Návrh zapojenia zariadenia nie je súčasťou práce a samotný hardware je už vyrobený. Súčasťou SW je grafické rozhranie pre displej prístupového panela, obsluha jeho periférií a vstupne výstupných zariadení. Panel sa tiež stará o napájanie celého zariadenia, monitorovanie a nabíjanie záložnej batérie. Ďalej je potrebné zabezpečiť minimalizáciu spotreby zariadenia počas batériového napájania. Panel bude komunikovať so samotným data koncentrátorom prostredníctvom sériovej linky. V práci je navrhnutý komunikačný protokol pre túto komunikáciu.

#### <span id="page-12-2"></span>2.1.1 Základné požiadavky na HMI

- Nahrávanie FW do čistého zariadenia (vstavaný bootloader) z DC
- Možnosť vzdialenej aktualizácie FW
- Uzamykanie panelu (viac užívateľov)
- Ovládanie napájania PC a celého zariadenia
- Nabíjanie a monitorovanie batérie
- Monitorovanie vniknutia do zariadenia
- Zobrazenie a modifikácia základných parametrov DC
- Prístup k parametrom DC aj v batériovom režime (pri vypnutom PC)
- Premostenie sériového portu (konzoly PC) na servisný port alebo na optohlavu

### <span id="page-12-3"></span>2.2 Data koncentrátor

Data koncentrátor je embedded zariadenie používané v oblasti inteligentných sietí a smart meteringu. Je to v podstate malý priemyselný počítač, s rôznymi modulmi a rozhraniami, slúžiaci na zber dát z ďalších inteligentných zariadení, ich spracovanie a ďalšie použitie.

Hlavnou úlohou data koncentrátora je obsluhovať merače spotreby energií a zbierať údaje o spotrebe z meracích miest (PLC komunikácia, umiestnenie v trafostanici). Zozbierané informácie ukladá a následne posiela na servery distribučných spoločností (LAN, WIFI, GPRS). Priemerne zariadenie obsluhuje približne 100 elektromerov, tento počet sa však môže líšiť závislosti od oblasti, kde je použitý. Pre obsluhu samotného data koncentrátora je potrebný prístupový panel s užívateľským rozhraním. Panel sa zároveň bude starať aj o jeho napájanie. Spojenie data koncentrátora a prístupového panelu zaisťuje sériová linka. Podrobný popis datakoncentrátora a jeho vývoj je popísaný v práci [1[\].](#page-48-1)

### <span id="page-13-0"></span>2.3 Prístupový panel

Prístupový panel slúži ku kompletnej obsluhe data koncentrátora. Jeho úlohou je sprostredkovať užívateľovi prístup k nastaveniam a údajom data koncentrátora. Je to samostatné zariadenie, komunikujúce s data koncentrátorom pomocou sériového rozhrania. Je umiestnené v jednej skrinke spolu s data koncentrátorom.

Ďalej sa prístupový panel stará o napájanie ako seba tak aj data koncentrátora, o monitorovanie napájacej siete a o meranie a napájanie záložnej batérie, ktorou je vybavený.

Hardvér prístupového panelu zahŕňa LCD displej, 6 tlačidiel, snímače krytov zariadenia a batérie. Ďalej disponuje optohlavou a dvoma sériovými rozhraniami (jedným pre komunikáciu s DC, druhým pre konzolu DC). Na doske sa nachádza hardvér pre meranie a nabíjanie batérie, 230V vstupy a reléové výstupy. Pre doplnkové funkcie je na doske aj flash pamäť. Srdcom celého zariadenia je mikrokontrolér MSP430F5438A. Blokovú schému prístupového panelu je možné vidieť na O[br. 2.1.](#page-13-1)

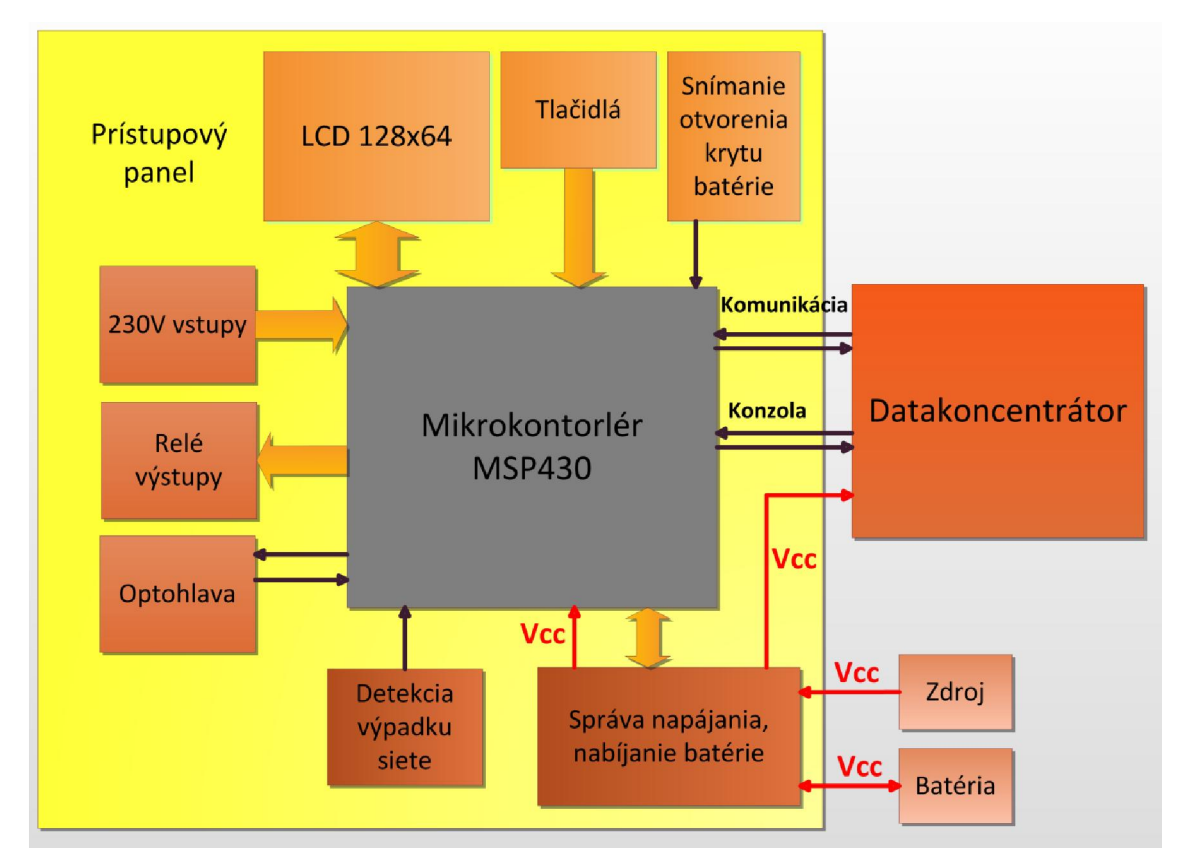

<span id="page-13-1"></span>Obr. 2.1: Bloková schéma zapojenia prístupového panelu

### <span id="page-14-0"></span>2.4 Použitý mikrokontrolér

Zadanie práce obsahuje požiadavku nízkej spotreby počas batériového napájania zariadenia. Tomuto faktu je nutné prispôsobiť výber mikrokontroléra, ktorý má na spotrebu zariadenia nemalý vplyv. Taktiež musí poskytovať dostatočný výkon pre riadenie celého prístupového panelu. V prístupovom paneli bol teda použitý mikrokontrolér od spoločnosti Texas Instruments MSP430F5438A.

Mikrokontroléry rodiny MSP430 sú známe svojou nízkou spotrebou a širokým uplatnením v rôznych aplikáciách. Podrobnejší popis mikrokontroléra a jeho využitia nájdeme v kapitole [4.](#page-18-0)

### <span id="page-14-1"></span>2.5 Minimalizácia spotreby

Keďže v prípade výpadku napájania bude zariadenie napájané z batérie, je nutné zabezpečiť jeho nízku spotrebu. Umožňuje to mikrokontrolér rady MSP430 a jeho operačné režimy s nízkou spotrebou (viď [4.2](#page-20-0)). Ich vhodným použitím v riadiacej aplikácií je možné znížiť spotrebu mikrokontroléra.

### <span id="page-14-2"></span>2.6 Užívateľské rozhranie panela

Prístupový panel je vybavený smerovými tlačidlami a LCD displejom s rozmermi približne 70 x 40 milimetrov. Jeho úlohou je informovať užívateľa o stave a činnosti DC. Taktiež užívateľ môže na displeji sledovať údaje z meraní DC a môže meniť jeho parametre. Pri návrhu GUI je nutné zobrať v úvahu relatívne malé rozmery displeja. Je preto potrebné vhodným spôsobom zobrazovať informácie na displeji. Návrh je popísaný v kapitole [7.](#page-27-0)

### <span id="page-14-3"></span>2.7 Komunikácia panela s DC

Pre komunikáciu prístupového panela s interným PC data koncentrátora je použitá sériová linka RS232. V tejto komunikácii bude panel vystupovať ako Master a interný PC vystupovať ako Slave. Keďže medzi zariadeniami dochádza k obojsmernému toku dát, komunikačný protokol musí byť dostatočne robustný. Robustnosť protokolu je dôležitá aj vzhľadom na prostredie, v ktorom bude zariadenie umiestnené. Protokol bude obsahovať hlavičku, samotné dáta a kontrolný súčet (CRC). Jeho podrobný návrh je rozobraný v kapitole [8.](#page-32-2)

### <span id="page-15-0"></span>2.8 Prístup k parametrom

Všetky údaje z data koncentrátora, vrátane jeho nastavení sú prístupné cez takzvané parametre data koncentrátora. Tieto parametre sú označené reťazcom vychádzajúcim zo SNMP protokolu. Tento reťazec umožňuje triedenie parametrov do akýchsi logických celkov s možnosťou nekonečného zanorenia (napr. 1.8.0, kde 1.8 je cesta k rodičovi a 0 je číslo parametra v danej kategórii). Viac o parametroch v literatúre [[1\].](#page-48-1)

Úlohou panelu je umožniť obsluhe prístup k týmto parametrom, možnosť čítať ich, prípadne meniť ich a to aj v prípade batériovej prevádzky. Parametre môžu byť typu integer, real alebo string.

## <span id="page-16-0"></span>3 INTELIGENTNÉ SIETE

Projekt inteligentných sietí v Českej republike bol spustený v roku 2010 spoločnosťou ČEZ, ktorá je najväčším energetickým zoskupením v Českej republike. Je taktiež popredným výrobcom elektrickej energie v Českej republike. Pilotné projekty inteligentných sietí boli spustené aj v ďalších krajinách EU. Viac o projektoch je uvedené na stránkach [\[2\].](#page-48-2)

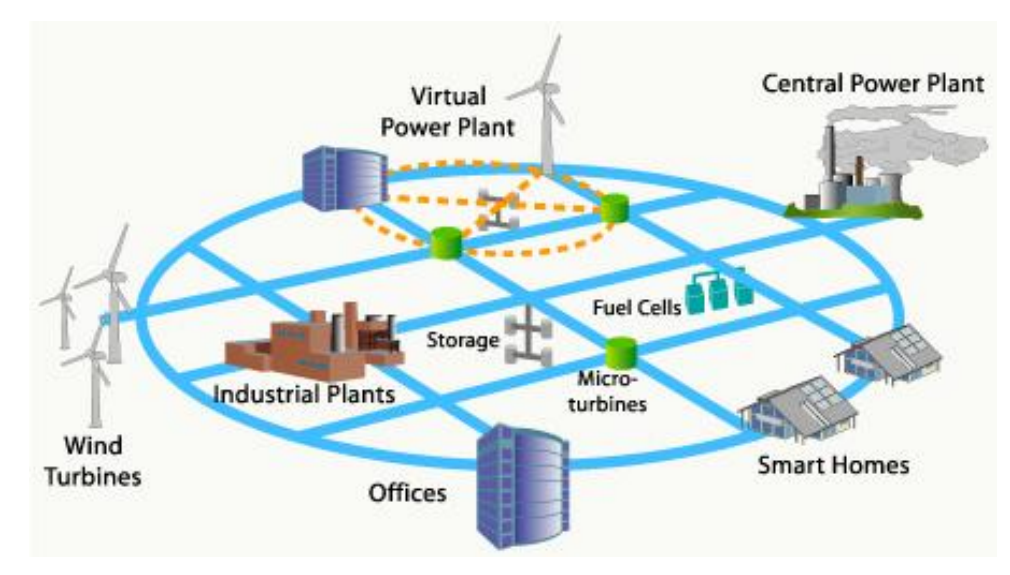

Obr. 3.1: Princíp inteligentnej siete [\[3\]](#page-48-3)

## <span id="page-16-2"></span><span id="page-16-1"></span>3.1 Čo sú inteligentné siete

Inteligentné siete sú silové a komunikačné distribučné siete energií. Predstavujú spôsob ako dodať energiu na správne miesto, kde je v danom čase potrebná. Umožňuje to interaktívna komunikácia jednotlivých odberných miest. Všetky odberné miesta sú prostredníctvom tejto siete prepojené so servermi distribučných spoločností. Sieť zbiera dáta od spotrebiteľov a analyzuje ich. Následne riadi distribučný systém tak, aby dodávky energie boli čo najefektívnejšie.

Sieť taktiež reaguje na požiadavky spotrebiteľa, ktorý si môže na základe tarifov zvoliť kedy chce spotrebovať energiu. Projekt inteligentných sietí uvažuje aj s možnosťou vrátenia prebytočnej energie vyrobenej spotrebiteľom späť do siete. Hlavným cieľom projektu inteligentných sietí je začleniť do distribučného systému rôzne obnoviteľné zdroje energií. Viac informácií fungovaní inteligentných sietí na stránke Smart Grids – European Technology platform [[4\].](#page-48-4)

### <span id="page-17-0"></span>3.2 Výhody

Inteligentné siete zvyšujú kvalitu poskytovaných služieb. Hlavné výhody inteligentných sietí oproti klasickým distribučným sieťam [[4\]:](#page-48-4)

- Zvýšenie kvality a spoľahlivosti distribučného systému
- Zvýšenie efektivity služieb
- Pokles nároku na držanie veľkých rezervných kapacít
- Lepšie využívanie zdrojov energií
- Zníženie negatívneho dopadu na životné prostredie
- Lepšia informovanosť zákazníka o jeho spotrebe a tarife

## <span id="page-18-0"></span>4 MIKROKONTROLÉR

Mikrokontroléry rodiny MSP430 sú navrhnuté pre embedded systémy vyžadujúce nízku spotrebu (zväčša batériovo napájané zariadenia). Sú vybavené rozličnými skupinami funkcií a periférií, vďaka ktorým môžu byť použité v mnohých aplikáciách.

Ako bolo spomenuté v kapitole [2,](#page-12-0) v ovládacom paneli DC je použitý mikrokontrolér z tejto rodiny, konkrétne MSP430F5438A. Jeho blokovú schému je možné vidieť na [Obr. 4.1](#page-19-0). V nasledujúcej podkapitole sú uvedené niektoré z jeho funkcií. Kompletný popis mikrokontroléra je v dokumentácií [\[5\].](#page-48-5) V ďalšej časti tejto kapitoly sú podrobnejšie popísané funkcie, ktoré sú využité v zariadení.

### <span id="page-18-1"></span>4.1 Prehľad funkcií MSP430F5438A

Výber zaujímavých funkcií, ktoré ponúka mikrokontrolér [[5\]:](#page-48-5)

- Nízke napájacie napätie od 1,8V do 3,6V
- Operačné režimy s nízkou spotrebou (Low-power modes)
- 16bitová RISC architektúra
- Systémové hodiny s frekvenciou až 25MHz
- 16bitové časovače
- $4xUSCI$  s podporou UART, synchrónne SPI, I<sup>2</sup>C
- 12bitový ADC
- Modul pre výpočet CRC
- Hardvérová násobička
- Jednoduchý časovač s funkciou reálneho času
- Flexibilný manažment napájania

Všetky možnosti mikrokontroléra je vidno na blokovej schéme ([Obr. 4.1\).](#page-19-0)

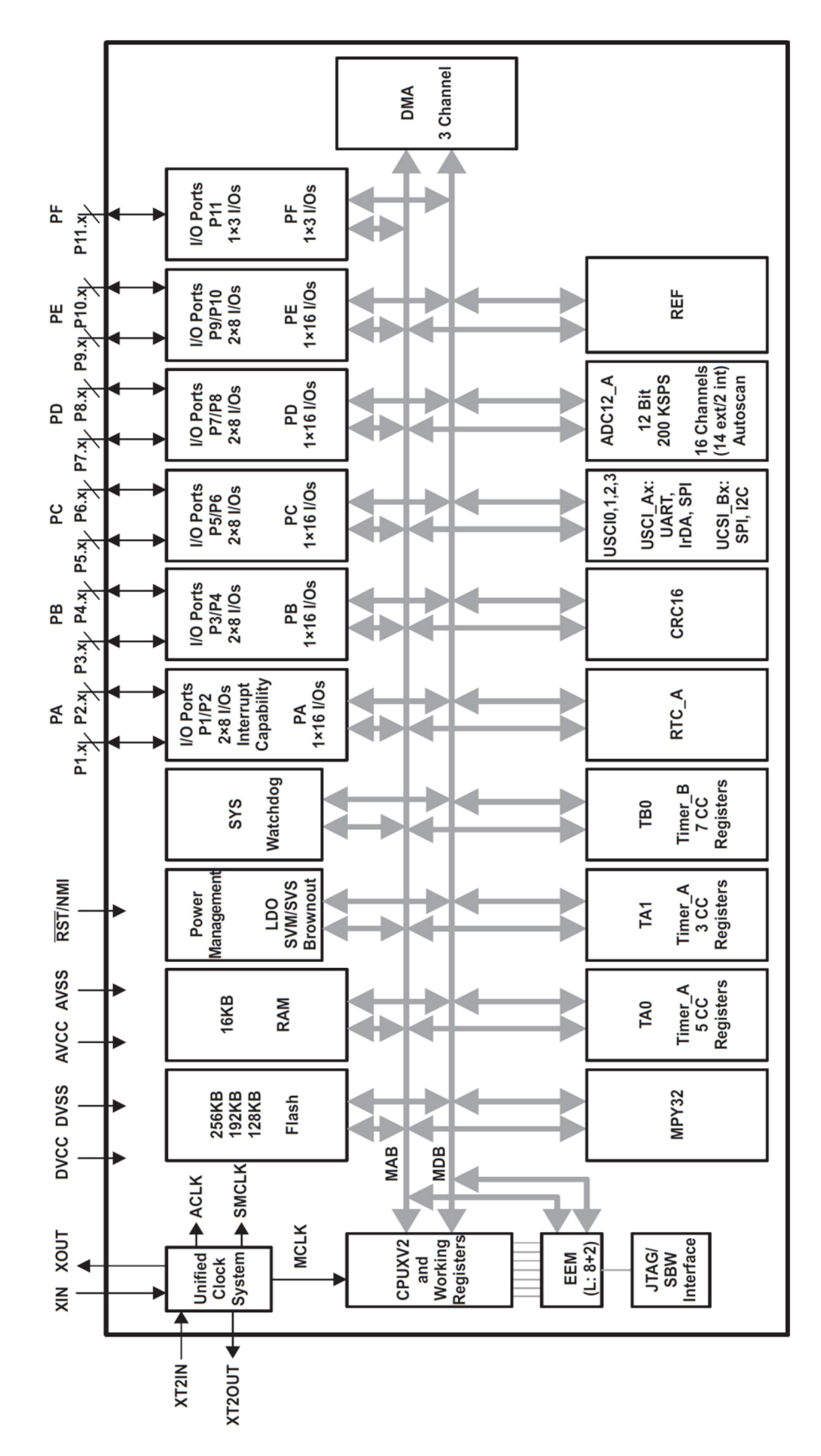

<span id="page-19-0"></span>Obr. 4.1: Bloková schéma MSP430F5438A [\[5\]](#page-48-5)

### <span id="page-20-0"></span>4.2 Operačné režimy

Mikrokontrolér je vybavený operačnými režimami, takzvanými Low-Power Modes [\[6\]](#page-48-6), ktorých aktiváciou odpojíme určité časti mikrokontroléra (CPU, oscilátor a hodinové signály). Ich použitie sa vyplatí najmä pri batériových aplikáciách. Operačné módy sú nastavené bitmi v stavovom registri. Po ich nastavení mikrokontrolér okamžite prechádza do príslušného módu. Hodnoty vstupno-výstupných portov a ostatných registrov sa nemenia. Prebudenie z LPM je možné ktorýmkoľvek z povolených prerušení. Prechodový diagram medzi jednotlivými režimami je na [Obr. 4.2](#page-21-1). Viac o používaní operačných režimov je uvedené v užívateľskej príručke mikrokontroléra [\[6\]](#page-48-6).

<span id="page-20-1"></span>

| Režim                      | <b>CPU</b>                | <b>MCLK</b>               | <b>SMCLK</b>                | <b>ACLK</b>               | <b>DCO</b>                | Spotreba <sup>(4)</sup> |
|----------------------------|---------------------------|---------------------------|-----------------------------|---------------------------|---------------------------|-------------------------|
| Aktívny                    | ✓                         | ✓                         | $\checkmark$ <sup>(1)</sup> | ✓                         | $\checkmark^{(2)}$        | $230\mu$ A/MHz          |
| LPM <sub>0</sub>           | $\boldsymbol{\mathsf{x}}$ | $\boldsymbol{\mathsf{x}}$ | $\checkmark$ <sup>(1)</sup> | $\checkmark$              | $\checkmark^{(2)}$        | $73\mu A$               |
| LPM1                       | $\mathbf x$               | $\pmb{\times}$            | $\mathcal{V}^{(1)}$         | ✓                         | $\sqrt{2}$                | $73\mu A$               |
| LMP <sub>2</sub>           | $\boldsymbol{\mathsf{x}}$ | $\boldsymbol{\mathsf{x}}$ | $\boldsymbol{\mathsf{x}}$   | ✓                         | $\checkmark^{(2)}$        | $11.7\mu A$             |
| LPM3                       | $\boldsymbol{\mathsf{x}}$ | $\boldsymbol{\mathsf{x}}$ | $\boldsymbol{\mathsf{x}}$   | $\checkmark$              | $\checkmark^{(2)}$        | $2.1\mu A$              |
| LPM4                       | $\boldsymbol{\mathsf{x}}$ | $\pmb{\times}$            | ×                           | $\boldsymbol{\mathsf{x}}$ | $\boldsymbol{\mathsf{x}}$ | $1.2\mu A$              |
| LPM4. $\overline{5^{(3)}}$ | $\mathbf x$               | $\pmb{\times}$            | $\pmb{\times}$              | $\boldsymbol{\mathsf{x}}$ | $\boldsymbol{\mathsf{x}}$ | $0.1\mu A$              |

Tab. 4.1: Operačné režimy mikrokontroléra [\[5\]](#page-48-5)

Vysvetlivky:

 $\checkmark$ : Zariadenie je aktívne

: Zariadenie je vypnuté

(1): Zariadenie môže byť voliteľne aktívne

 $(2)$ : Zariadenie je aktívne ak je zdrojom pre ACLK prípadne SMCLK

<sup>(3)</sup>: Nie je aktívny RTC, po jeho ukončení sa MCU nevracia do AM viď. [Obr. 4.2](#page-21-1)

<sup>(4)</sup>: Hodnoty spotreby sú platné pri Vcc=3V a taktovaní 8MHz

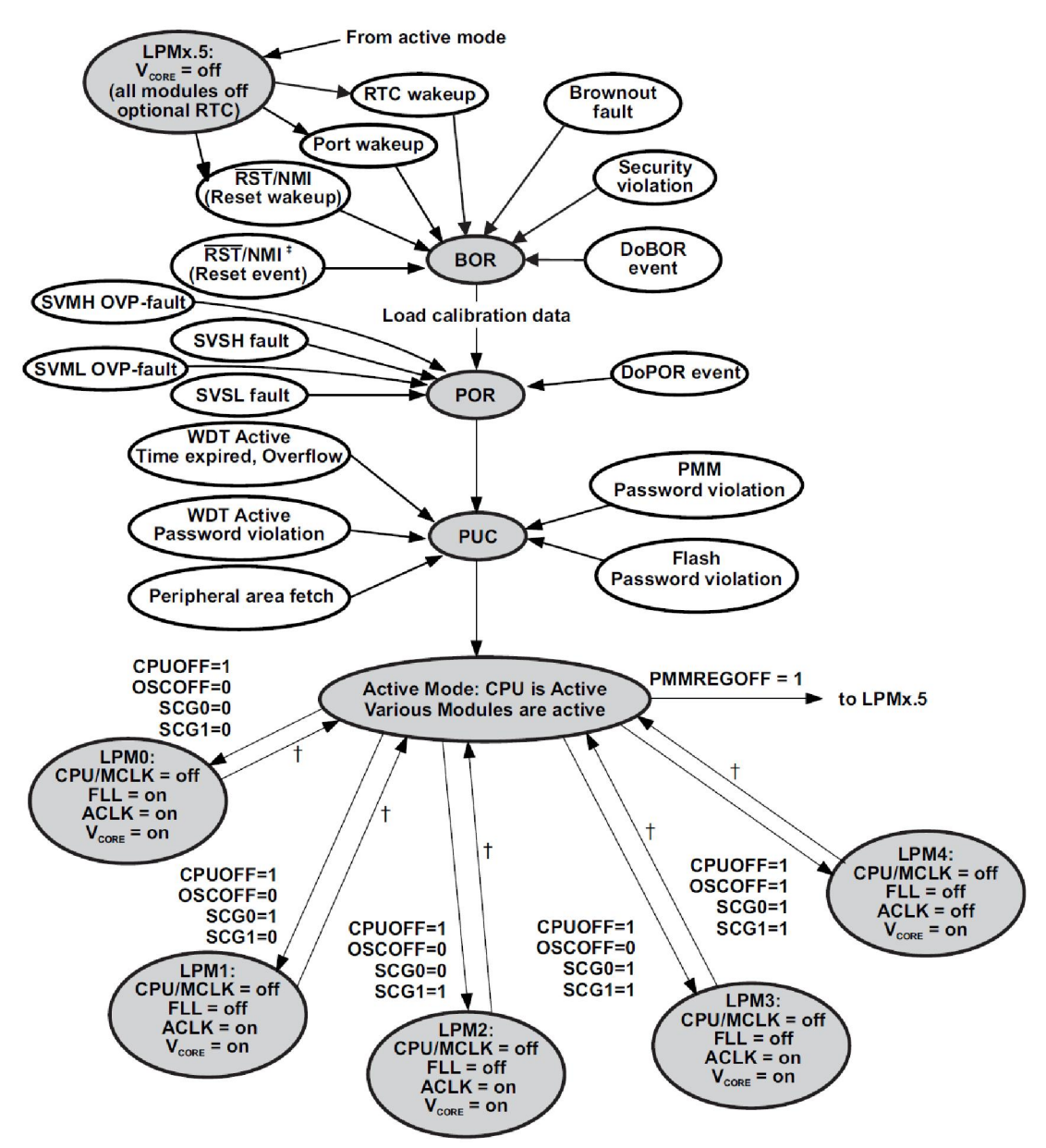

Obr. 4.2: Prechody medzi operačnými režimami [\[6\]](#page-48-6)

### <span id="page-21-1"></span><span id="page-21-0"></span>4.3 Bootstrap Loader

Ako väčšina mikrokontrolérov rady MSP430 aj MSP430F5438A obsahuje vstavaný bootloader (BSL). Je to SW, ktorý sa spustí po aplikovaní spúšťacej sekvencie a umožňuje užívateľovi priamo komunikovať s pamäťou mikrokontroléra (flash, RAM) a perifériami. Je to výhodné napríklad pre potreby aktualizácie firmvéru zariadenia. Po jeho aktivácii mikrokontrolér komunikuje s pripojeným zariadením, napríklad nadradeným PC, pomocou rozhrania UART. BSL môže byť ukončený pokračovaním operácie na danej adrese v programe alebo resetom. Viac o BSL je uvedené v [\[7\]](#page-48-7) a v prílohe [A.](#page-52-0)

### <span id="page-22-0"></span>4.4 Rozhranie UART

Mikrokontrolér MSP430F5438A obsahuje 6 modulov univerzálneho sériového rozhrania (USCI). Tri z nich dokážu pracovať v UART režime. UART je asynchrónna sériová komunikácia. Pri tomto móde je zariadenie pripojené k mikrokontroléru pomocou dvoch externých pinov UCAxRXD a UCAxTXD. Pri asynchrónnom prenose je časovanie vysielaných a prijímaných znakov závislé na zvolenej prenosovej rýchlosti. Úplný popis modulu je uvedený v užívateľskom manuáli [[6\].](#page-48-6)

Medzi funkcie UART módu patrí [\[6\]:](#page-48-6)

- 7 alebo 8-bitové dáta (párne, nepárne, bez parity),
- Oddelený vysielací a prijímací zásobník,
- LSB-first alebo MSB-first vysielanie a prijímanie,
- Detekcia nábežnej hrany prijímača pre automatické prebúdzanie z LPM módov,
- Nastaviteľná prenosová rýchlosť,
- Príznaky pre detekciu chýb,
- Príznaky pre detekciu adries,
- Nezávislé prerušenia pre prijímanie a vysielanie.

### <span id="page-22-1"></span>4.5 Rozhranie SPI

Podobne ako pri rozhraní UART, tak aj v SPI režime dokážu pracovať tri USCI moduly mikrokontroléra. SPI je synchrónna sériová komunikácia, pri ktorej je zariadenie pripojené k mikrokontroléru pomocou troch alebo štyroch pinov. Viac o režime sa dočítame v [\[6\].](#page-48-6)

Niektoré funkcie SPI režimu [\[6\]](#page-48-6):

- 7 alebo 8-bitové dáta.
- LSB-first alebo MSB-first vysielanie a prijímanie,
- Master alebo slave režim,
- 3-pinová alebo 4-pinová SPI prevádzka.

### <span id="page-22-2"></span>4.6 Časovač

MSP430F5438A obsahuje niekoľko časovačov. Timer\_A a Timer\_B sú 16bitové časovače/čítače. Timer\_A obsahuje 7 takzvaných capture/compare blokov. Tieto umožňujú viacnásobné použitie časovača (akoby siedmych časovačov súčasne). Môže pracovať v režimoch UP, DOWN, CONTINUOUS a UP/DOWN. Časovač a aj každý capture/compare blok je schopný generovať prerušenia. Podrobnejší popis časovačov je v literatúre [\[6\].](#page-48-6)

### <span id="page-23-0"></span>4.7 ADC modul

Mikrokontrolér obsahuje vysokovýkonný 12bitový analógovo-digitálny prevodník. Zásobník prevodníka umožňuje 16 nezávislých analógovo-digitálnych vzoriek, ktoré sú skonvertované a uložené bez akéhokoľvek zásahu CPU. Referenčné napätie je možné zvoliť buď interné alebo externé. Viac o prevodníku je uvedené v literatúre [\[6\].](#page-48-6)

### <span id="page-23-1"></span>4.8 CRC modul

CRC modul počíta kontrolný súčet pre danú sekvenciu dát. Výpočet je založený na štandarde CRC-CCITT. Ako vo väčšine mikrokontrolérov aj v MSP430 bit 0 normálne znamená LSB. Pre prípady ak by bolo potrebné bit 0 uvažovať ako MSB, mikrokontrolér obsahuje pár registrov pre výpočet CRC16 podporujúcich oba typy zvyklostí. Generátor sa najskôr inicializuje 16-bitovou hodnotou (seed). Postupne sa do vstupného registra vkladajú dáta. Nakoniec je výsledok k dispozícii vo výsledkovom registri. Viac o module je uvedené v [\[6\].](#page-48-6)

### <span id="page-23-2"></span>4.9 UCS modul

Jednotný hodinový systém má nízke nároky na výkon systému a nízku spotrebu. Použitím troch hodinových signálov môže užívateľ vyvážiť výkon a nízku spotrebu. UCS môže byť nastavený k použitiu bez akýchkoľvek externých komponentov, s jedným, alebo s dvoma externými kryštálmi. Modul podporuje päť zdrojov hodinového signálu [\[6\]:](#page-48-6)

- XT1CLK: nízko/vysoko frekvenčný oscilátor, použiteľný buď s 32768Hz kryštálmi, rezonátormi alebo zdrojmi signálu od 4MHz do 32MHz.
- VLOCLK: Vnútorný nízkofrekvenčný oscilátor s nízkou spotrebou (10KHz)
- REFOCLK: Vnútorný nízkofrekvenčný oscilátor s frekvenciou 32768Hz
- DCOCLK: Vnútorný digitálne riadený oscilátor
- XT2CLK: Voliteľný vysokofrekvenčný oscilátor použiteľný s kryštáľmi, rozonátormi a vonkajšími zdrojmi signálu od 4MHz do 32MHz

### <span id="page-24-0"></span>4.10 CPU

Procesor MSP430 má vlastnosti navrhnuté pre moderné techniky programovania ako vetvenie výpočtov, tabuľkové spracovanie, a použitie vyšších programovacích jazykov ako C. Základné vlastnosti CPU [[6\]:](#page-48-6)

- RISC architektúra
- Prístup ku všetkým registrom (PC, SR, SP)
- Jednocyklové operácie s registrami
- 20-bitová adresová zbernica (prístup k pamäti bez stránkovania)
- 16-bitová dátová zbernica
- Priamy presun z pamäte do pamäte (bez pomocných registrov)

# <span id="page-25-0"></span>5 OBSLUHOVANÝ HARDVÉR

### <span id="page-25-1"></span>5.1 LCD displej

Na doske prístupového panelu je použitý grafický LCD displej ATM12864D s radičom KS0108 od firmy Siemens. Displej je monochromatický, rozmerov 128x64 pixelov s modrým podsvietením. Vo svojej podstate obsahuje dva radiče KS0108, kde jeden riadi ľavú polovicu displeja a druhý riadi pravú. Ďalší radič KS0107 sa stará o stránkovanie displeja. Ten je vo zvislom smere rozdelený na 8 stránok po 8 pixelov Celý popis displeja je v [\[8\].](#page-48-8)

### <span id="page-25-2"></span>5.2 Externý watchdog

Ako watchdog sa v aplikácii nepoužíva vnútorný WDT mikrokontroléra, ale externý na doske HMI. Je to obvod STM6824 od firmy STMicroelectronics. Obvod je zapojený tak, že je nutné ho aspoň raz za 1,6 sekundy vynulovať impulzom. Ak to nie je splnené, watchdog odpojí napájanie mikrokontroléra a teda ho resetuje. Tým je zabezpečená ochrana proti nechcenému zacykleniu programu. Viac o obvode je uvedené v dokumente [\[9\].](#page-48-9)

## <span id="page-26-0"></span>6 MSP430WARE

MSP430Ware je zbierka vzorov zdrojových kódov, manuálov, datasheetov a knižníc pre mikrokontroléry rodiny MSP430. Je to akýsi podporný balíček pre vývoj postavený na mikrokontroléroch tejto rodiny. Obsahuje tiež rozhranie pre programovanie aplikácií (API) nazvané MSP430 Driver Library. Tento balíček výrazným spôsobom uľahčuje programovanie a vývoj aplikácií pre MSP430. Viac o MSP430Ware je na stránkach [[10\].](#page-49-0)

### <span id="page-26-1"></span>6.1 MSP430 Driver Library

Driver library (Driverlib) je sada akýchsi ovládačov pre prístup k perifériám mikrokontrolérov MSP430. Nie sú to ovládače v pravom slova zmysle. Poskytujú iba spôsob, ako jednoduchšie používať periférie zariadenia. Celý popis ovládačov je v literatúre. Možnosti a funkcie ovládačov [[11\]:](#page-49-1)

- Sú písané v jazyku C.
- Predvádzajú spôsob ako používať periférie.
- Sú ľahko pochopiteľné.
- Sú slušne účinné v rámci využitia procesora a pamäte.
- Sú nezávislé.
- Výpočty ktoré je možné realizovať počas kompilácie sú vykonané.

Niektoré dôsledky tohto návrhu [[11\]:](#page-49-1)

- Ovládače nie sú až tak efektívne ako by mohli byť z hľadiska rozsahu kódu a jeho rýchlosti.
- Nesprostredkúvajú úplné možnosti hardvéru

### <span id="page-26-2"></span>6.2 Graphics library

Graphics library (Grlib) je knižnica od Texas Instruments určená pre tvorbu grafických rozhraní v aplikáciách s grafickým displejom. Skladá sa z dvoch funkčných vrstiev. Jednou je vrstva ovládača displeja (závisí od použitého displeja) a druhou je vrstva jednoduchých funkcií pre vykresľovanie bodov, čiar, obdĺžnikov, kružníc, bitmapových obrázkov a reťazcov s podporou mnohých fontov. Knižnica obsahuje šablónu pre ovládač displeja. Sú v nej základné funkcie pre zápis do displeja ako nastavenie adresy v radiči, zápis dát alebo zápis príkazu. Je teda potrebné aby užívateľ napísal niekoľko týchto jednoduchých funkcií, ktoré knižnica vyžaduje pre svoje fungovanie. Táto šablóna však nie je optimalizovaná a bude mať dopad na výkon. Preto je potrebné sa po jej odskúšaní k nej vrátiť a optimalizovať ju. Viac o Grlib je v [1[2\].](#page-49-2)

# <span id="page-27-0"></span>7 UŽÍVATEĽSKÉ ROZHRANIE

Každé zariadenie (elektronický systém, mechanický systém), ktorý je ovládaný obsluhou, potrebuje užívateľské rozhranie (HMI – human-machine interface). HMI umožňuje obsluhe komunikovať so zariadením. Pri moderných elektronických zariadeniach, ako sme si už zvykli, to je zväčša displej s tlačidlami alebo klávesnicou, prípadne dotykový displej.

Ako už bolo spomenuté v kapitole [2,](#page-12-0) prístupový panel DC je vybavený LCD displejom 128x64 bodov a štyrmi smerovými tlačidlami. Je teda nutné navrhnúť grafické užívateľské rozhranie (GUI).

### <span id="page-27-1"></span>7.1 Vzhľad GUI

Vzhľad GUI a jeho usporiadanie má značný vplyv na efektivitu práce obsluhy. Či už kladný alebo záporný. Podľa [\[13\]](#page-49-3) je dôležité zabezpečiť, aby požadované úlohy boli splnené bez toho, že by sa užívateľ musel zaoberať aplikáciu ako takou. Proces tvorby grafického rozhrania musí vytvoriť rovnováhu medzi technickou funkcionalitou a vizuálnymi prvkami.

Pri návrhu GUI bolo uvažovaných niekoľko vzhľadov aplikácie. Najskôr sa uvažovalo o hlavnej obrazovke, ktorá by bola rozdelená na štyri časti. Na nej by sa zobrazovali štyri základné informácie. Ďalej by bolo menu, kde by sa užívateľ dostal k ďalším informáciám a nastaveniam parametrov.

Nakoniec bol vybraný variant hlavnej obrazovky a niekoľkých ďalších obrazoviek. Medzi nimi bude možné prepínať smerovými tlačidlami. Obrazovky budú uložené vo flash pamäti mikrokontroléra. Ich bližší popis nájdeme v nasledujúcich podkapitolách.

#### <span id="page-27-2"></span>7.1.1 Hlavná obrazovka

Hlavná obrazovka bude prvá, ktorú užívateľ uvidí pri kontakte so zariadením. Majú na nej byť základné informácie o činnosti DC. Keďže rozmery displeja sú pomerne malé, na vyobrazenie je nutné použiť vhodný spôsob. Preto bolo zvolené použitie informačných symbolov. Tie sú v hornej a spodnej časti obrazovky. Stredná časť je určená pre identifikáciu DC (zobrazenie sériového čísla DC) a informácie o počte meračov (počet aktuálne pripojených a celkový počet) viď. [Obr. 7.1](#page-28-1). Symboly majú za úlohu podať základné informácie o činnosti DC. Bude tak možné rýchlejším spôsobom odhaliť prípadný problém. Viac o symboloch je uvedené v nasledujúcej podkapitole.

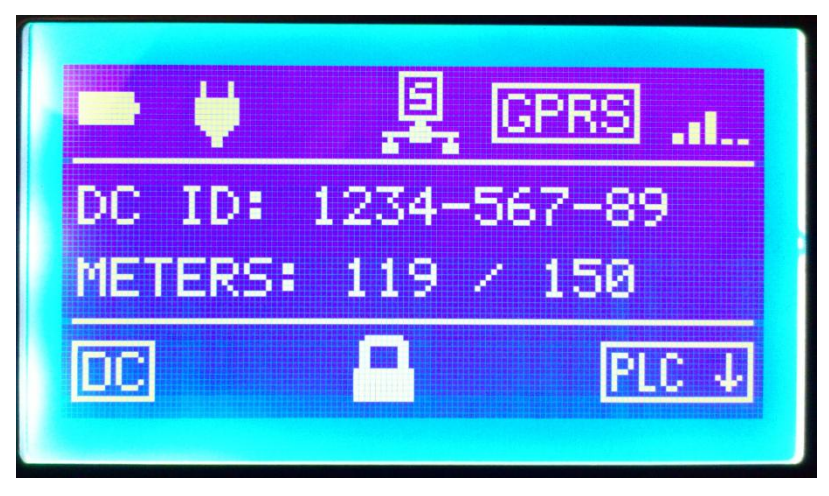

Obr. 7.1: Hlavná obrazovka

#### <span id="page-28-1"></span><span id="page-28-0"></span>7.1.2 Symboly hlavnej obrazovky

Symboly na hlavnej obrazovke budú vyobrazené v hornej štvrtine a v spodnej štvrtine obrazovky. Budú mať základný rozmer 16x16 bodov, prípadne 32x16 bodov, a budú zobrazené v nasledovnom poradí zľava doprava.

Symboly hornej časti obrazovky:

- Stav batérie ( $\Box$ )  $\Box$ )  $\Box$ )  $\Box$   $\Box$   $\Box$ )
- Napájanie zo siete  $(\ddot{\bullet})$
- Alarm  $(\Delta)$
- Spojenie so serverom
	- o Deaktivované (symbol deaktivovaného  $\mathbb{Z}_1$ )
	- o Nepripojené (symbol nepripojeného  $\frac{15}{4}$ )
	- o Úspešný ping brány (bliká pomaly $\frac{5}{5}$
	- o Úspešný ping serveru (bliká rýchlo <sup>15</sup>
	- o Pripojené (svieti  $\frac{5}{5}$
- Komunikácia GPRS (**GPRS** bliká pri komunikácií)
- Signál GPRS (.ul.)

Symboly dolnej časti obrazovky:

- Stav DC (interný PC data koncentrátora)
	- o vypnutý (preškrtnutý  $\mathbb{K}$ )
	- $\circ$  nabieha (bliká  $\overline{DC}$ )
	- $\circ$  zapnutý (svieti  $\overline{DC}$ )
- $\bullet$  Uzamknutie panelu ( $\bullet$ )
- Komunikácia PLC (**FLCT+** bliká zvlášť pri vysielaní a príjme)

#### <span id="page-29-0"></span>7.1.3 Obrazovka ovládania

Obrazovka ponúka možnosti ovládania zariadenia. Obsahuje možnosť manuálneho zapnutia/vypnutia PC, aktivácie 230V relé, ktorými disponuje prístupový panel. Ďalej bude obrazovka obsahovať prístup k prípadným ďalším prvkom, ktoré budú pridané v budúcnosti a bude nutné ovládať ich zapnutie/vypnutie.

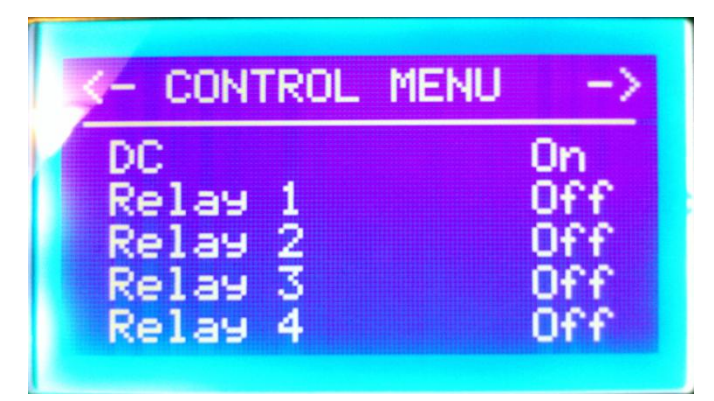

Obr. 7.2: Obrazovka ovládania

#### <span id="page-29-2"></span><span id="page-29-1"></span>7.1.4 GPRS Obrazovka

GPRS obrazovka zobrazuje všetky informácie a nastavenia spojené so stavom komunikácie so serverom a s činnosťou GPRS modemu. Podáva obsluhe informácie o kvalite komunikácie, identifikuje pripojenie DC, ako aj pripojenie serveru. GPRS obrazovka bude obsahovať položky:

- IP adresa DC
- IP adresa Serveru
- sila signálu v %
- stratovosť v %
- latencia

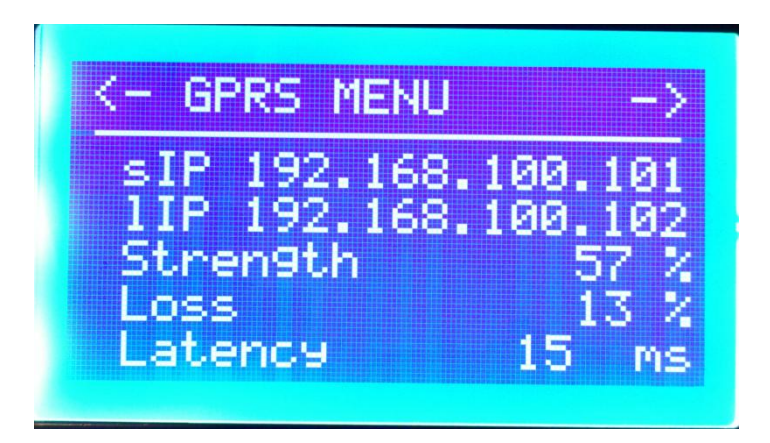

Obr. 7.3: GPRS obrazovka

#### <span id="page-30-2"></span><span id="page-30-0"></span>7.1.5 PLC obrazovka

PLC obrazovka slúži na zobrazenie informácií o stave komunikácie PLC modulu a o meračoch ktoré DC obsluhuje. Obsahuje nasledujúce položky:

- počet pripojených meračov
- počet všetkých meračov
- symbol PLC komunikácie (PLCTI) bliká zvlášť pri vysielaní a príjme)

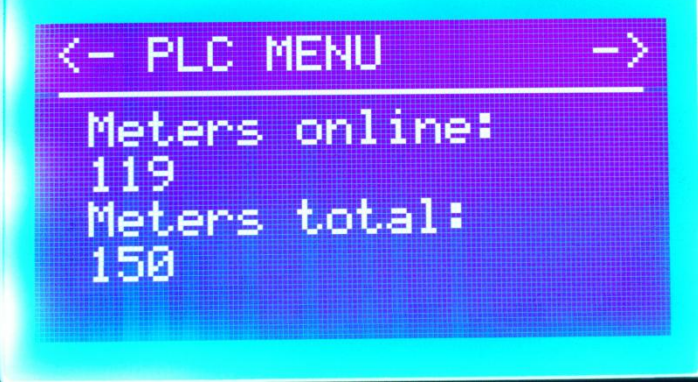

Obr. 7.4: PLC obrazovka

#### <span id="page-30-3"></span><span id="page-30-1"></span>7.1.6 Obrazovka parametrov

Z požiadaviek na prístupový panel vyplýva, že je potrebné aby mal užívateľ (obsluha) zariadenia prístup k parametrom data koncentrátora a to aj v batériovom režime. Parametre data koncentrátora zahŕňajú ako jeho nastavenia, tak aj dáta z meraní a ďalšie informácie o jeho prevádzke. Je dôležité zabezpečiť stály prístup k parametrom, a to aj k tým, ktoré HMI bežne nevyužíva. Ďalej je to potrebné s ohľadom na budúce rozšírenie a na jednoduchší prístup.

Z týchto dôvodov bola navrhnutá obrazovka parametrov. Táto sprostredkúva prístup ku všetkým parametrom zariadenia vrátane ich vyčítania, zobrazenia a zmeny.

Na obrazovke je možné zadať názov parametra, ktorý chce užívateľ čítať/meniť. Po vyčítaní parametra je možné zmeniť jeho hodnotu, ktorá sa následne zapíše do data koncentrátora.

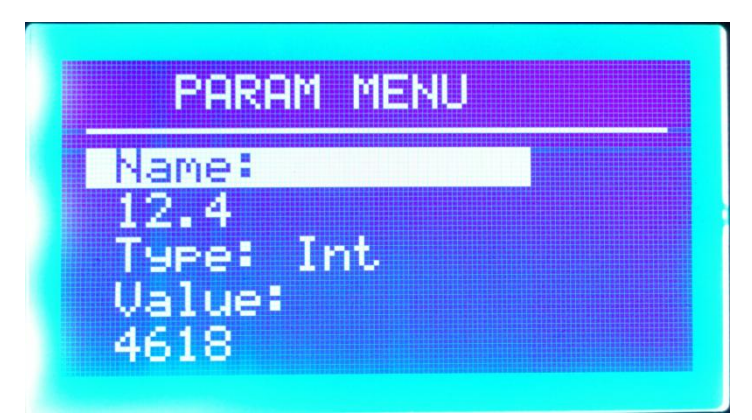

Obr. 7.5: Obrazovka parametrov

#### <span id="page-31-1"></span><span id="page-31-0"></span>7.1.7 Pop-up okná

Dôležitá vlastnosť užívateľského rozhrania je aj istota ovládania, ktorú užívateľovi ponúka. To znamená, že zmeny, ktoré je možné prostredníctvom GUI vykonávať, by sa nemali diať na jedno stlačenie tlačidla, ale mali by byť potvrdzované napríklad dialógovým oknom. Ďalej je v niektorých prípadoch nutné na obrazovku vypísať hlásenie, napríklad o stave prebiehajúcej operácie, o jej úspešnosti, prípadne neúspešnosti.

Z týchto dôvodov bolo pre aplikáciu zvolené použitie pop-up vyskakovacích okien, ktoré zabezpečia túto komunikáciu s užívateľom. Pop-up okná s ktorými sa užívateľ pri obsluhe stretne, budú vo forme dialógov On-Off, ďalej správy s informáciou o prebiehajúcich operáciách, ale aj okná, kde bude možné zadávať reťazce (už vyššie spomínané parametre, prípadne prístupové heslo). Použitie pop-up okien je výhodné práve v tejto aplikácii, kde je malý displej a nie je možné na ňom zobraziť dostatok informácii naraz. Príklad použitia pop-up okna je možné vidieť na [Obr. 7.6.](#page-31-2)

<span id="page-31-2"></span>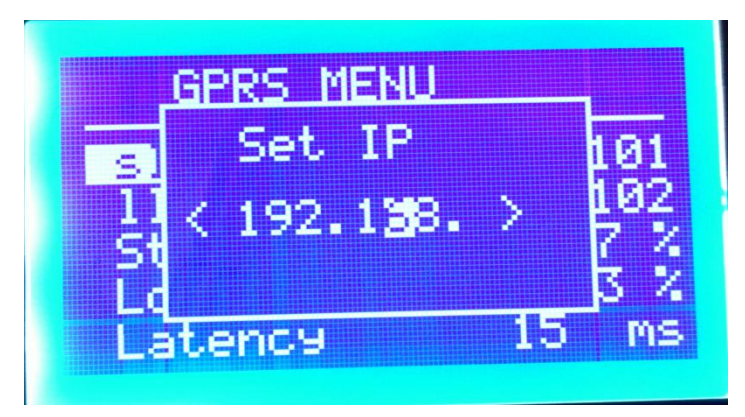

Obr. 7.6: Použitie pop-up okna

#### <span id="page-32-0"></span>7.1.8 Uzamykanie HMI

Možnosť uzamykateľného HMI bola zvolená z niekoľkých dôvodov. Jednak bude zabránené neoprávnenému zasiahnutiu do zariadenia a na druhej strane bude možné identifikovať obsluhu, ktorá zasahovala do zariadenia. Identifikácia obsluhy a oprávnenie zásahu do zariadenia budú zabezpečené zadaním hesla. Heslo je po zadaní overené v data koncentrátore.

Pri uzamknutom HMI je zobrazená hlavná obrazovka a na nej svieti symbol zámku. Pri stlačení ktoréhokoľvek tlačidla sa rozsvieti displej a pri opakovanom stlačení je zobrazená výzva na zadanie hesla. Výzva je realizovaná ako pop-up okno, kde je možné heslo zároveň zadať pomocou smerových tlačidiel. Heslo je v podobe niekoľkomiestnej číselnej kombinácie. Po zadaní správneho hesla bude HMI odomknuté a je možné s ním ďalej pracovať. Ku každej zmene parametra DC sa zapíše aj identifikácia obsluhy, ktorá zmenu realizovala. Pri nečinnosti obsluhy po určitý čas, sa HMI automaticky uzamkne.

### <span id="page-32-1"></span>7.2 Navigácia v aplikácií

Ako bolo popísané v podkapitole [7.1,](#page-27-1) vzhľad a jednoduchosť používania GUI je veľmi dôležitá z pohľadu efektivity a istoty ovládania. Je nutné vymyslieť prehľadný a čo najjednoduchší spôsob navigácie v grafickom rozhraní.

Pre navigáciu v GUI je určených 6 smerových tlačidiel. Obrazovky popísané v [7.1](#page-27-1) sú uložené takpovediac "vedľa seba" a je možné sa medzi nimi prepínať smerovými tlačidlami vpravo a vľavo. Vstup na príslušnú obrazovku sa realizuje stredným tlačidlom pre výber. Pre výstup z danej obrazovky je použité tlačidlo pre návrat. V ponuke danej obrazovky je možné sa pohybovať tlačidlom nahor a nadol.

Pre zmenu danej položky na obrazovke je nutné na ňu prejsť. Stlačením tlačidla pre výber je následne zobrazené dialógové okno typu On-Off, prípadne okno pre zadanie reťazca, tak ako bolo popísané v podkapitole [7.1.7.](#page-31-0) Stlačením tlačidla pre výber sa zmena potvrdí, prípadne tlačidlom pre návrat sa pokus o zmenu zruší.

## <span id="page-32-2"></span>8 KOMUNIKÁCIA PANELA S DC

### <span id="page-32-3"></span>8.1 Parametre komunikácie

Ako bolo uvedené v kapitole [2](#page-12-0), komunikácia prístupového panela s interným počítačom DC je realizovaná pomocou sériovej linky RS232. Komunikácia prebieha s nasledovnými parametrami:

- Rýchlosť 38400 Bd
- dátových bitov
- Bez parity
- 1 stop bit

K využitiu vstavaného bootloadera mikrokontroléra, ktorý je použitý pre aktualizáciu FW, sú potrebné aj signály:

- DTR ovláda RST signály,
- STR ovláda TEST signál.

### <span id="page-33-0"></span>8.2 Princíp komunikácie

Jedná sa o sériovú komunikáciu medzi dvoma zariadeniami. Pre komunikáciu bol zvolený model master-slave. Ovládací panel vystupuje ako master a data koncentrátor ako slave. To znamená, že všetku komunikáciu medzi nimi iniciuje panel.

V prípade, ak má panel požiadavku na DC, odošle mu po sériovej linke príslušný príkaz. Úlohou DC je na tieto príkazy spracovať, vykonať, prípadne odpovedať na ne príslušnou odpoveďou. Odpovede môžu byť typu:

- Záporná odpoveď (operácia neprebehla úspešne, neznámy príkaz)
- Kladná odpoveď (operácia sa vykonala úspešne)
- Zaslanie požadovaných dát

### <span id="page-33-1"></span>8.3 Komunikačný protokol

Na zaistenie bezproblémovej komunikácie dvoch zariadení cez určité rozhranie, nestačí aby boli iba prepojené. Je nutné aby si takpovediac "rozumeli". Preto je potrebná existencia pravidiel pre riadenie ich komunikácie. Súhrn týchto pravidiel sa nazýva komunikačný protokol. Komunikačný protokol určuje, akým spôsobom a v akom formáte si zariadenia budú posielať dáta.

#### <span id="page-33-2"></span>8.3.1 Rámec protokolu

Rámec komunikačného protokolu musí byť dostatočne robustný. Štandardne pozostáva z hlavičky protokolu (Header), samotných dát (Payload) a kontrolného súčtu (checksum, CRC).

Hlavička protokolu nesie štandardný znak SOH, číslo paketu, informáciu o dĺžke prenášaných dát a kód príkazu, ktorý sa má vykonať. Nasledujú samotné dáta, ktoré sú prenášané z jedného zariadenia do druhého. Za dátami je kontrolný súčet, ktorý je vypočítaný z dát hlavičky (počínajúc bytom PNO) a prenášaných dát. Výpočet je realizovaný podľa štandardu CRC16-CCITT. Slúži pre kontrolu kompletnosti preneseného rámca (paketu). Posledným znakom v rámci je znak ETX. Formát rámca je možné vidieť v [Tab. 8.1](#page-34-1).

<span id="page-34-1"></span>

|                      | Dátové          |                     |              |             |            |      |                    |          |                    |
|----------------------|-----------------|---------------------|--------------|-------------|------------|------|--------------------|----------|--------------------|
| Začiatok<br>hlavičky | Číslo<br>paketu |                     | Dĺžka paketu | Kód príkazu |            | byty | Kontrolný<br>súčet |          | Označenie<br>konca |
| <b>SOH</b>           | <b>PNO</b>      | <b>LEN</b><br>$-LO$ | LEN-<br>HI   | CMD-<br>LO  | CMD-<br>ΗΙ | DATA | ≃                  | 旵<br>CRC | ETX                |

Tab. 8.1: Všeobecný formát rámca

#### <span id="page-34-0"></span>8.3.2 Príkazy

Príkazy protokolu sa dajú rozdeliť do dvoch skupín:

- So štandardnou odpoveďou
- So špecifickou odpoveďou

Medzi príkazy so štandardnou odpoveďou sa radia príkazy smerujúce od HMI k DC, ktoré prikazujú DC vykonať určitú operáciu. Potvrdením úspešnosti či neúspešnosti tejto operácie je štandardná odpoveď (viď. [8.3.3\)](#page-35-0). Tieto príkazy sú napríklad:

- Kontrola verzie FW
- Príkaz na vypnutie PC
- Informácia o móde prevádzky
- Nahlásenie alarmu
- Nastavenie parametra

Medzi príkazy so špecifickou odpoveďou sa radia tie, ktorými HMI žiada DC o dáta. Odpoveďou na takýto príkaz je zaslanie požadovaných dát. Tieto príkazy sú napríklad:

- Overenie užívateľa (hesla)
- Vyčítanie parametra z DC
- Zistenie času

Podrobný popis príkazov je možné vidieť v prílohe [A.](#page-52-0)

#### <span id="page-35-0"></span>8.3.3 Štandardné odpovede

Ako bolo spomenuté vyššie, sú to odpovede, ktoré oznamujú úspešné alebo neúspešné vykonanie danej operácie. HMI pošle odpoveď v podobe paketu, kde kód príkazu reprezentuje druh odpovede.

Možné odpovede sú dve:

- CMD\_HMI\_OK kladná odpoveď
- CMD HMI ERR záporná odpoveď

<span id="page-35-1"></span>Pri odpovedi je možné cez jeden dátový byte odoslať 8bitový návratový/chybový kód ([Tab. 8.2\)](#page-35-1). Tento kód slúži na bližšiu identifikáciu prípadnej chyby, alebo ako doplnková informácia pri kladnej odpovedi.

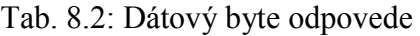

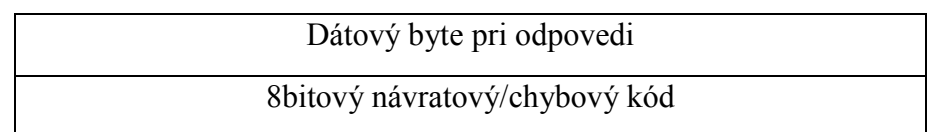

Štandardná odpoveď je zasielaná pomocou rovnakého rámca ako príkazy (viď. Tab. 8.1). Kód príkazu v je buď CMD\_HMI\_OK, alebo CMD\_HMI\_ERR. Dátový byte odpovedi je odoslaný ako payload rámca, to znamená v časti "DATA...".

## <span id="page-36-0"></span>9 RIADIACA APLIKÁCIA

Riadiaca aplikácia má za úlohu spojiť ovládanie všetkých častí zariadenia do jedného celku. Musí spĺňať všetky uvedené požiadavky. V podkapitole [4.2](#page-20-0) sú uvedené hodnoty spotreby pri rôznych režimoch mikrokontroléra. Je nutné si uvedomiť, že algoritmus aplikácie má vplyv na prúd odoberaný mikrokontrolérom. Správne navrhnutou aplikáciou je možné znížiť spotrebu zariadenia.

Pre vývoj aplikácií pre mikrokontroléry MSP430 spoločnosť Texas Instruments ponúka nástroj Code Composer Studio (CCS). Je to vývojové prostredie vychádzajúce z platformy Eclipse. Je voľne k dispozícií za určitých podmienok a s určitými obmedzeniami jeho možností. Pre vývoj aplikácie prístupového panelu však voľne šíriteľná verzia postačuje. Aplikácia bola vyvíjaná v CCS v5.3.

### <span id="page-36-1"></span>9.1 Požiadavky

Požiadavky na aplikáciu plynú z HW prístupového panela a zo zadania požiadaviek na HMI. Hlavné požiadavky na aplikáciu:

- Obsluha displeja a tlačidiel
- Komunikácia cez RS-232 (UART)
- Minimalizácia spotreby
- Monitorovanie stavu batérie a jej nabíjanie (ADC)
- Premostenie konzoly DC na optohlavu HMI
- Obsluha externého WDT
- Obsluha 230V relé
- Snímanie krytov batérie a generovanie alarmov
- Prístup k parametrom DC aj v batériovom režime

### <span id="page-36-2"></span>9.2 GUI

Jednou z požiadaviek na HMI bolo vytvorenie prehľadného grafického rozhrania pre prístupový panel. Po samotnom návrhu popísanom v kapitole [7,](#page-27-0) bolo nutné tento návrh realizovať na použitom LCD displeji.

#### <span id="page-36-3"></span>9.2.1 LCD driver

V prvom rade bolo nutné naprogramovať ovládač pre daný grafický displej. Pri tvorení ovládača boli uvažované dve možnosti. Buď vytvoriť celý LCD driver s HAL vrstvou aj s vykresľovacími funkciami, alebo využiť voľne dostupnú grafickú knižnicu Grlib od Texas Instruments popísanú v kapitole 6.

Veľkou výhodou Grlib je, že užívateľovi stačí vytvoriť len HAL vrstvu ovládača a niekoľko jednoduchých vykresľovacích funkcií. Pre tieto funkcie ovládača je dokonca v Grlib k dispozícii aj šablóna. Po ich vytvorení je možné využívať všetky pokročilé vykresľovacie funkcie grafickej knižnice, vrátane vykreslenia reťazcov, a množstva fontov, ktoré táto knižnica ponúka.

Grlib bola teda jasnou voľbou. Pre LCD displej rozmerov 128x64 pixelov a radičom KS0108 bola vytvorená HAL vrstva ovládača pre Grlib. Po jej doladení je možné využívať všetky možnosti Grlib. Z nich najčastejšie užívané sú vykreslenie reťazca, vykreslenie vodorovnej čiary, vykreslenie obdĺžnika a vykreslenie obrázka.

#### <span id="page-37-0"></span>9.2.2 Grafické rozhranie

Funkcie starajúce sa o grafické rozhranie sa nachádzajú v knižnici menu graphics. Sú tu funkcie pre vykreslenie obrazovky, pre pohyb v menu danej obrazovky, vykreslenie pop-up správy a vykreslenie pop-up dialógových okien.

Samotný algoritmus grafiky sa spustí pri stlačení tlačidla. Testuje sa mód aplikácie v ktorom sa momentálne nachádza a následne sa testuje stlačené tlačidlo. Na základe vyhodnotenia tlačidla sa vykoná príslušná operácia.

Aplikácia môže byť v režimoch:

- Uzamknuté HMI
- **Obrazovky**
- Menu
- Dialóg

<span id="page-37-1"></span>Pri uzamknutom HMI sa stlačením tlačidla aktivuje výzva na zadanie hesla. Režim obrazovky znamená, že užívateľ tlačidlami prepína medzi jednotlivými obrazovkami grafického rozhrania. Ak užívateľ vstúpi na danú obrazovku, aplikácia sa prepne do režimu menu. Tu sa užívateľ môže pohybovať po ponuke obrazovky. Režim dialóg znamená, že je na obrazovke zobrazené dialógové okno pre potvrdenie zmeny alebo zadanie parametra (hesla). Algoritmus grafickej časti je na jednoduchom vývojovom diagrame [Obr. 9.1.](#page-37-1)

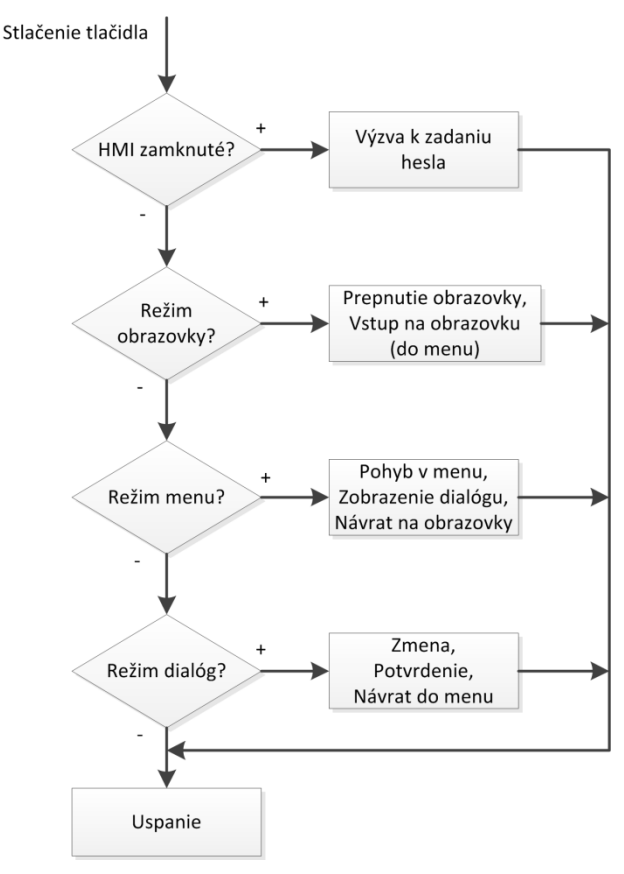

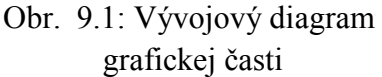

### <span id="page-38-0"></span>9.3 Komunikácia s DC

Ďalšou dôležitou časťou zadania bolo zabezpečiť komunikáciu prístupového panelu s data koncentrátorom. Popis parametrov tejto komunikácie a navrhnutého komunikačného protokolu je v kapitole 8[.](#page-32-2) 

#### <span id="page-38-1"></span>9.3.1 Algoritmus komunikácie

V praxi bolo nutné vytvoriť akýsi engine, ktorý by neustále bežal, odosielal pripravené pakety a spracovával prijaté pakety. HAL vrstva rozhrania UART zahŕňa jeho nastavenie, softvérové zásobníky pre odosielanie a príjem a obsluhu prerušení pre odosielanie a príjem. O samotný protokol sa stará vyššia vrstva nachádzajúca sa v knižnici com\_PC. V nej sa nachádza aj veľký kruhový zásobník pre pakety čakajúce na odoslanie. Pre skompletovanie jednotlivých paketov sú vytvorené funkcie, ktoré naplnia predlohu štruktúry daného paketu dátami, serializujú ju a skopírujú do zásobníka pre odoslanie. Následne je tu funkcia pre odoslanie paketu, a funkcia pre spracovanie prijatého paketu. Tá zároveň kontroluje jeho správnosť vrátane overenia CRC.

<span id="page-38-2"></span>Algoritmus komunikačnej časti je možné vidieť na jednoduchom vývojovom diagrame [Obr. 9.2](#page-38-2). Po skompletovaní paketu sa tento skopíruje do zásobníka pre odoslanie. Zároveň ak je paket v zásobníku a je voľná linka (neodosiela sa, ani sa nečaká na odpoveď), paket sa odošle. Po odoslaní paketu sa čaká na odpoveď data koncentrátora. Po prijatí paketu odpovede sa tento spracuje a v prípade že je v poriadku vykoná sa príslušná operácia a uvoľní sa linka. Ak je prijatý chybný paket odpovede, alebo vôbec žiadny paket, odosielanie príkazu sa opakuje. Po niekoľkých neúspešných pokusoch je vyhodnotená chyba komunikácie.

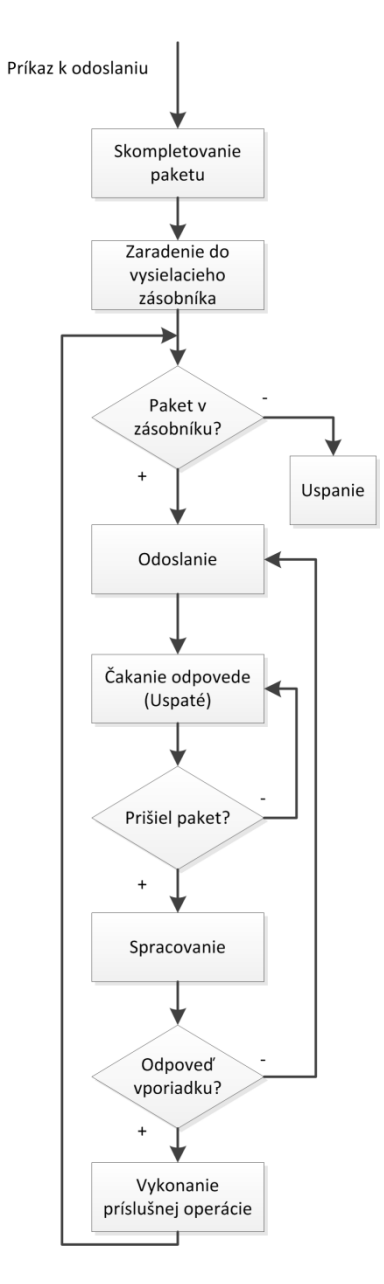

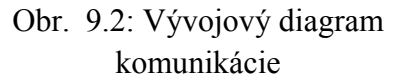

#### <span id="page-39-0"></span>9.3.2 Testovanie komunikácie

Pre testovanie sériovej komunikácie bolo zariadené prepojené s PC prostredníctvom USB rozhrania integrovaného na doske HMI. Jedná sa o prevodník FT232 pripojený na USCI rozhranie mikrokontroléra. Pre simuláciu druhej strany (DC), bol využitý program Docklight.

Docklight je terminál pre sériové rozhranie PC. Umožňuje prijímať a odosielať dáta cez sériový port. V programe je možné nastaviť sekvencie prijatých bytov a na túto sekvenciu nastaviť príslušnú odpoveď (odoslanie sekvencie bytov). Pre účely testovania komunikácie boli vypustené niektoré kontroly prijatých odpovedí v HMI (CRC, PNO).

|   |                            | Docklight V1.9 - Project: hmi |                              | X<br>画<br>$\blacksquare$                                                                                                    |
|---|----------------------------|-------------------------------|------------------------------|----------------------------------------------------------------------------------------------------|
|   | File Edit                  | Run<br>Tools                  | Help                         | Stop Communication (F6)                                                                                                    |
|   | $\mathbb{R}^2$<br><b>L</b> | $\triangleq$                  | 图<br>$\mathcal{P}$           | <b>MAXX00 mm</b>                                                                                                    |
|   |                            | Commmunication port open      |                              | COM2<br>Colors&Fonts Mode<br>38400, None, 8, 1                                                                                                |
|   | Send Sequences             |                               |                              | Communication                                                                                                    |
|   |                            |                               |                              | ASCII   HEX <sup>]</sup>                                                                                                    |
|   | Send                       | Name                          | Sequence                     | Decimal Binary                                                                                                    |
| ▲ | $\rightarrow$              | user                          | 01 00 0B 00 05               | 5.<br>2013 10:48:41.739 [RX] - 01 OF 19 00 08 00 31 32<br>14.<br>33 2E 30 30<br>31 00 00 00 00 00 00 00 00 00 01 00 03                        |
|   | $\rightarrow$              | <b>OK</b>                     | 01 00 04 00 00               | $2013$ 10:48:41.760 $[TX]$ - 01 00 20 00 08 80 00 00<br>14.5                                                                                  |
|   | >                          | userwr                        | 01 00 0B 00 05               | 00 00 02 00 02 31 39 32 2E 31 36 38 2E 31 30 30 2E 31<br>32 00 01 00 03<br>30                                                                 |
|   | $\rightarrow$              | param                         | 01 00 20 00 08               | $5 -$<br>2013<br>$10:48:41.771$ [RX]<br>14.<br>$-01$ 10 19 00 08 00 31 32                                                                     |
|   | $\rightarrow$              | param int                     | 01 00 20 00 08               | 2E<br>30 30<br>32 00 00 00 00 00 00 00 00 00 01 00 03<br>33.<br>14. 5. 2013 10:48:41.802 [TX] - 01 00 20 00 08 80 00 00                       |
|   | $\rightarrow$              | repl meters t                 | 01 00 20 00 08               | 00 02 00 02 31 39 32 2E 31 36 38 2E 31 30 30 2E 31<br>00                                                                                      |
|   | $\rightarrow$              |                               | reply meters  01 00 20 00 08 | 31 00 01 00 03<br>30<br>2013                                                                                                    |
|   |                            |                               |                              | $10:48:41.819$ [RX] - 01 11 19 00 08 00 31 32<br>14<br>5.<br>2E 30 30 32 00 00 00 00 00 00 00 00 00 00 01 00 03<br>34                         |
|   | Receive Sequences          |                               |                              | 14.5<br>2013<br>$10:48:41.839$ $[TX1 - 01 00 20 00 08 80 00 00$                                                                               |
|   | Active                     | Name                          | Sequence <sub>18W</sub>      | 00 02 00 02 31 35 30 00 00 00 00 00 00 00 00 00 00<br>00.<br>00 00 00 01 00 03                                                                |
| ▲ | v                          | user                          | 05 00 31 30 use              | 14. 5. 2013 10:48:41.851 [RX] - 01 12 19 00 08 00 31 32<br>2E<br>30 30 31 00 00 00 00 00 00 00 00 00 01 00 03                                 |
|   | ⊽                          | shutdownPC                    | 09 00 02 00 OK               | 34<br>5. 2013 10:48:41.893 [TX1]<br>$-01$ 00 20 00 08 80 00 00<br>14 <sup>1</sup>                                                             |
|   | v                          | reportAlarm 1                 | OE 00 06 00 OK               | 00 02 00 02 31 31 39 00 00 00 00 00 00 00 00 00 00<br>00<br>00 00 00 01 00 03                                                                 |
|   | ⊽                          | reportAlarm 2                 | OE 00 06 00 OK               | 2013<br>$5 -$<br>$10:48:41.915$ $[RX] - 01$ 13 19 00 08 00 31 32<br>14 <sup>2</sup>                                                           |
|   | v                          | reportAlarm 3                 | OE 00 06 00 OK               | 2E 30 30<br>35.<br>31 00 00 00 00 00 00 00 00 00 01 00 03<br>$5 -$<br>2013<br>$10:48:41.946$ $[TX1 - 01 00 20 00 08 80 00 00$                 |
|   | ⊽                          | dcMode 0                      | 0A 00 03 00 OK               | 14 <sup>1</sup><br>00 00 02 00 02 31 32 33 34 2D 35 36 37 2D 38 39 00 00                                                                      |
|   | $\overline{\mathbf{v}}$    | dcMode 1                      | 0A 00 03 00 OK               | 00 00 00 01 00 03<br>$5 -$<br>14 <sub>1</sub><br>2013<br>$10:48:41:963$ [RX1]<br>$-01$ 14 19 00 08 00 31 32                                   |
|   | ⊽                          | dcMode 2                      | 0A 00 03 00 OK               | 2E<br>33.<br>30 30<br>37 00 00 00 00 00 00 00 00 00 01 00 03                                                                                  |
|   | ⊽                          | dcMode 3                      | 0A 00 03 00 OK               | 5. 2013 10:48:41.987 $[TX]$ - 01 00 20 00 08 80 00 00<br>14.<br>02 00 02 31 00 00 00 00 00 00 00 00 00 00 00 00<br><b>nn</b>                  |
|   | ⊽                          | userwr                        | 05 00 30 30 use              | 00<br>00 00 00 01 00 03                                                                                                    |
|   | ⊽                          | get param                     | 19 00 08 00 para             | 5.<br>2013<br>$10:48:42.011$ $FRX1$<br>$-01$ 15 19 00 08 00 31 32<br>14 <sup>1</sup><br>34 2E 30 30<br>33 00 00 00 00 00 00 00 00 00 01 00 03 |
|   | $\overline{\mathbf{v}}$    | set param                     | 30 00 07 00 OK               | $5 -$<br>$2013$ 10:48:42.037 $[TX1 - 01$ 00 20 00 08 80 00 00<br>14                                                                           |
|   | ⊽                          | get param int                 | 19 00 08 00<br>para          | 00 00 02 00 02 31 00 00 00 00 00 00 00 00 00 00 00 00                                                                                         |
|   | $\overline{\mathbf{v}}$    | set param int                 | 30 00 07 00 OK               | 00 00 00 01 00 03                                                                                                    |
|   |                            |                               |                              |                                                                                                    |

<span id="page-39-1"></span>Obr. 9.3: Ukážka komunikácie s programom Docklight

### <span id="page-40-0"></span>9.4 Napájanie a batéria

Prístupový panel obsluhuje napájanie celého zariadenia (ako seba, tak aj data koncentrátora). Pre prípad výpadku siete, je zariadenie vybavené záložným oloveným akumulátorom. Panel teda musí neustále monitorovať prípadný výpadok napájacej siete a starať sa o meranie a nabíjanie batérie. HAL vrstva obsluhuje napájaciu časť zariadenia, monitorovanie siete (prerušenie od 230V vstupu AC\_OK), A/D prevodník pre meranie batérie. Všetky tieto funkcie sú zlúčené vo vyššej vrstve supply\_control.

Pri výpadku napájania je tento okamžite detekovaný, je prepnuté na napájanie z batérie, zariadenie sa dostáva do režimu BATTERY, a je generovaný alarm výpadku siete. Zároveň sa data koncentrátoru odošle informácia, o chode z batérie. Pri detekovaní napájania zo siete, sa zariadenie prepne do režimu NORMAL, prepne sa na napájanie zo siete a data koncentrátoru sa odošle informácia o chode zo siete.

Ďalej sa algoritmus stará o meranie batérie. To sa deje v niekoľkých krokoch. Najskôr je napätia batérie zmeraná naprázdno bez zaťaženia. Následne je napätie zmerané s pripojenou známou záťažou. Z týchto zmeraných hodnôt je vypočítaný vnútorný odpor. Úroveň vybitia batérie sa určuje z vybíjacích charakteristík uvedených v dokumentácii batérie. Ak je zariadenie napájané zo siete, batéria je dobíjaná stand-by režimom. Algoritmus napájacej časti ne možné vidieť na vývojovom diagrame Obr. 9.4.

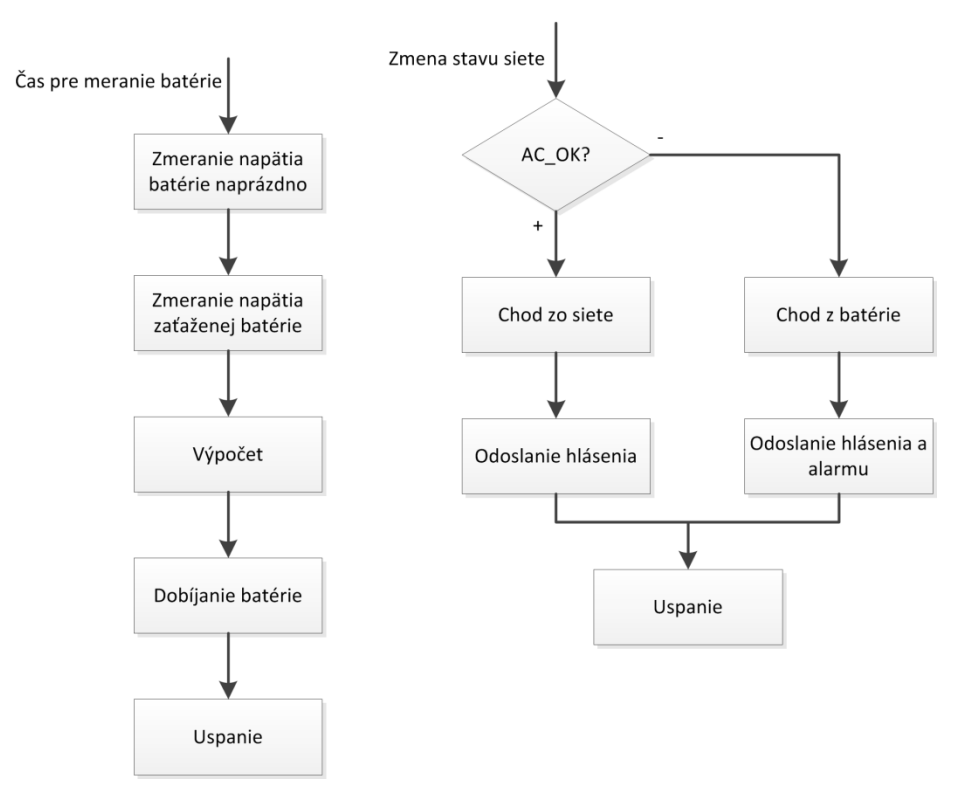

<span id="page-40-1"></span>Obr. 9.4: Algoritmus napájacej časti

### <span id="page-41-0"></span>9.5 Parametre

Data koncentrátor pracuje s parametrami popísanými v [2.8.](#page-15-0) Tieto parametre neobsahujú len jeho nastavenia, ale aj informácie o jeho stave a činnosti. Aby bolo možné údaje signalizovať na displeji, je nutné niektoré parametre v pravidelných intervaloch vyčítavať. Parametre sú následne zapísané do zoznamu parametrov v HMI. Jedná sa napríklad o Stav signálu GPRS, stav pripojenia k serveru, stav pripojených meračov a podobne. Aktualizácia parametrov sa deje len v prípade, ak je PC data koncentrátora zapnuté.

Ďalšou možnosťou prístupu k parametrom je obrazovka parametrov. To sa však už týka všetkých parametrov data koncentrátora. Po zadaní parametra sa požiadavka na jeho vyčítanie odošle do data koncentrátora. Po prijatí odpovede sa zobrazí hodnota a typ parametra. Hodnotu parametra je možné zmeniť a následne uložiť do datakoncentrátora. Tento prístup k parametrom je umožnený aj v prípade batériovej prevádzky.

### <span id="page-41-1"></span>9.6 Alarmy

Alarmy zariadenia sú prostriedky, ktorými podáva panel informáciu o určitej neštandardnej udalosti. HMI dokáže generovať niekoľko alarmov. Jedným z nich je alarm pri výpadku siete. Ďalším je alarm pri aktivácii snímača krytu batérie alebo zariadenia. Ak teda nastane výpadok napájacej siete, alebo sa niekto pokúsi neoprávnene otvoriť kryt batérie alebo zariadenia, generuje sa alarm popísaný typom udalosti a časovou značkou okamžiku, kedy sa udalosť udiala. Tento alarm je odoslaný do data koncentrátora. Zároveň je alarm indikovaný symbolom zvončeka na displeji. Data koncentrátor je teda schopný odoslať informáciu o takejto udalosti na server. Distribučná spoločnosť je tak informovaná o prípadnom výpadku, alebo inej poruche.

### <span id="page-41-2"></span>9.7 Optohlava

Optohlava je typ rozhrania zložený z infradiódy a fototranzistora, fungujúci na princípe sériového rozhrania. Pre prístupový panel slúži optohlava ktorú obsahuje ako takzvaný servisný port. Optohlava je pripojená na jedno zo sériových rozhraní mikrokontroléra a má slúžiť ako premostenie konzoly data koncentrátora. Do budúcnosti sa predpokladá implementovanie protokolu normy IEC 62056-21. Zatiaľ je premostenie realizované ako prenesenie dát z jednej strany na druhú. To znamená, že dáta ktoré prídu na optohlavu sa odošlú na konzolu PC a naopak. K tomuto účelu sú v HAL vrstve komunikácie použité softvérové kruhové zásobníky.

### <span id="page-42-0"></span>9.8 Reléové výstupy

Prístupový panel obsahuje štyri 230V bipolárne relé umiestnené na strane zariadenia. Použitie týchto relé sa predpokladá na ovládanie ventilátorov určených na chladenie zariadenia a ďalších prvkov, kde je nutné ovládať zapnutie/vypnutie. Aktivácia reléových výstupov sa vykonáva manuálne v užívateľskom rozhraní aplikácie v ponuke obrazovky ovládania.

### <span id="page-42-1"></span>9.9 Minimalizácia spotreby

V požiadavkách na zariadenie je tiež minimalizácia spotreby v prípade batériovej prevádzky. Je nutné si uvedomiť, že vhodným algoritmom je možné znížiť spotrebu mikrokontroléra. Mikrokontroléry MSP430 sú vybavené operačnými režimami s nízkou spotrebou. Z hľadiska spotreby je teda výhodné mikrokontrolér uspávať v jednom z týchto režimov, kde sú odpojené nepoužívané časti mikrokontroléra (hlavne CPU). Mikrokontrolér je potom zobúdzaný prerušeniami.

Napriek tomu že celý algoritmus je vytvorený týmto spôsobom (aj pri režime napájania zo siete), je snaha aby malo zariadenie čo najnižšiu spotrebu hlavne pri napájaní z batérie. Z toho dôvodu pri batériovom napájaní sú upravené timeouty aby sa mikrokontrolér budil čo najmenej, je vypnuté pravidelné vyčítavanie parametrov a taktiež je vypnuté PC. Zapína sa len v nevyhnutných prípadoch ako je hlásenie alarmu, alebo vyžiadaný prístup užívateľa do HMI (overenie zadaného hesla). PC je zapnuté po dobu práce s HMI, po automatickom uzamknutí rozhrania sa opäť vypne. Týmto je zabezpečená aj požiadavka na prístup k parametrom aj v pri napájaní z batérie.

### <span id="page-43-0"></span>9.10 Celkový algoritmus

Algoritmus aplikácie je navrhnutý podľa doporučení literatúry [\[14\],](#page-49-4) čo je oficiálny dokument vydaný spoločnosťou Texas Instruments. Ten hovorí o všeobecných technikách programovania mikrokonrolérov rodiny MSP430. Kľúčovým riešením k nízkej spotrebe je využívanie low-power režimov mikrokontroléra. Viac o základoch programovania MSP430 sa môžeme dočítať aj v knihe [[15\].](#page-49-5)

Ďalším dôležitým krokom pri tvorení riadiacej aplikácie je oddelenie HAL vrstvy od vyšších vrstiev. HAL vrstva (hardware abstraction layer), je najnižšia vrstva aplikácie, viazaná k použitému hardvéru a k spôsobu jeho zapojenia. Vyššie vrstvy aplikácie pomocou funkčnej HAL vrstvy užívajú hardvér a nemusia sa starať o jeho zapojenie. Výhodou tohto oddelenia je aj možnosť použitia rovnakej aplikácie, pri použití iného hardvéru, pričom stačí dorobiť len príslušnú HAL vrstvu pre daný hardvér. Vývojový diagram algoritmu je možné vidieť na [Obr. 9.5.](#page-46-0)

#### <span id="page-43-1"></span>9.10.1 Inicializácia

Prvým krokom po spustení programu je zastavenie vnútorného WDT mikrokontroléra a nastavenie systémových hodín. Ako zdroj signálu pre hlavné hodiny (MCLK) je použitý externý kryštáľ 24MHz. Ako zdroj signálu pre pomocné hodiny (ACLK) je použitý kryštáľ 32,768kHz. Ďalej nasleduje inicializácia vstupne/výstupných portov, periférnych modulov, časovačov a premenných. Po tomto kroku sú povolené všetky potrebné prerušenia a mikrokontrolér vstúpi do nekonečnej slučky na ktorej začiatku je uspanie do LPM3. Ďalej sa pri zapnutí zariadenia aktualizuje čas z DC a skontroluje sa verzia firmvéru.

#### <span id="page-43-2"></span>9.10.2 Obsluha prerušení

V aplikácií sú obsluhované prerušenia ako od periférií (napr. UART), tak aj od vnútorných signálov (napr. časovač). Pri vykonávaní rutiny prerušenia sú zakázané ostatné prerušenia. V prípade vykonávania dlhej rutiny by systém nebol schopný reakcie na ďalšie prerušenie. Z toho dôvodu je algoritmus pri prerušeniach realizovaný tak, aby sa v rutine prerušenia vykonávali len kratšie operácie "vo vnútri" MCU. Ak je potrebné vykonať dlhšiu rutinu (spracovanie prijatého paketu), alebo operáciu súvisiacu s perifériami (displej, odoslanie paketu), MCU je prebudený a operácie sú vykonané v hlavnom programe.

#### <span id="page-44-0"></span>9.10.3 Chod zo siete

Pri chode zo siete je štandardne zapnuté PC data koncentrátora. HMI sa ho v pravidelných intervaloch pýta na parametre, ktoré je potrebné signalizovať na displeji. Ďalej je monitorovaný stav siete, v pravidelných intervaloch je meraná batéria a je zaistené jej nabíjanie. Pri tomto stave nie je až tak nevyhnutná minimalizácia spotreby, pretože je zariadenie napájané zo stáleho zdroja energie. Mikrokontrolér je však aj v tomto režime uspávaný do LPM3, z ktorého je okrem iných prerušení budený pravidelne čo 100 milisekúnd.

#### <span id="page-44-1"></span>9.10.4 Chod z batérie

Pri chode z batérie je štandardne PC data koncentrátora vypnuté. Ďalej sú upravené timeouty napríklad pre svit displeja a podobne. Toto zabezpečí zníženie spotreby zariadenia. Prístup užívateľa do zariadenia je však umožnený aj v batériovom režime. Pri pokuse o prístup sa štandardne zobrazí výzva na zadanie hesla. Po jeho zadaní je PC data koncentrátora prebudený a je s ním možné normálne pracovať. Je možné pristupovať k jeho parametrom, a na displeji sú zobrazené všetky informácie o jeho činnosti ako v normálnom režime. Toto všetko je však dostupné len po dobu práce s HMI. Po jeho automatickom uzamknutí sa PC opäť vypne v záujme šetrenia energie batérie.

#### <span id="page-44-2"></span>9.10.5 Vplyv zapojenia dosky

Jednou z nevýhod zapojenia testovacej verzie dosky HMI je nutnosť budiť mikrokontrolér každých 100 milisekúnd a to aj v batériovom režime. Je to spôsobené tým, že tlačidlá a snímače krytov batérie sú pripojené na porty mikrokontroléra, ktoré nedisponujú prerušeniami. Je teda nutné stav tlačidiel a snímačov testovať tzv. pollingom. To znamená pravidelne zisťovať ich stav.

Tento problém by sa dal vyriešiť zmenou zapojenia hardvéru na doske, napríklad výmenou pripojenia tlačidiel a dátovej zbernice LCD (port 8 a port 2). Port 2 totiž disponuje externými prerušeniami. Ďalšou možnosťou by bolo zapojenie nemeniť, pridať však prepojenie všetkých tlačidiel a snímačov cez diódy (aby sa vzájomne neovplyvňovali) na jeden voľný pin s prerušením. Po tejto úprave zapojenia by sa mikrokontrolér nemusel budiť tak často čo by viedlo k ďalším úsporám energie. Podobné úpravy by boli vhodné aj pre 230V vstupy zariadenia.

#### <span id="page-45-0"></span>9.10.6 Preklad programu a optimalizácia

Pri preklade programu bol použitý prekladač, ktorý je štandardne súčasťou CCS a to MSP430 C/C++ Compiler v4.1.5. Tento prekladač zároveň umožňuje nastaviť viacero úrovní optimalizácie kódu (opt level=0 až opt level=4). Pre aplikáciu HMI bola zvolená úroveň opt level=2. Táto úroveň optimalizácie zabezpečuje [[16\]:](#page-49-6)

- Alokáciu premenných do registrov
- Elimináciu nepoužitého kódu
- Zjednodušenie výrazov
- Odstraňovanie nepoužitých priradení
- Optimalizáciu slučiek
- $\bullet$  ...

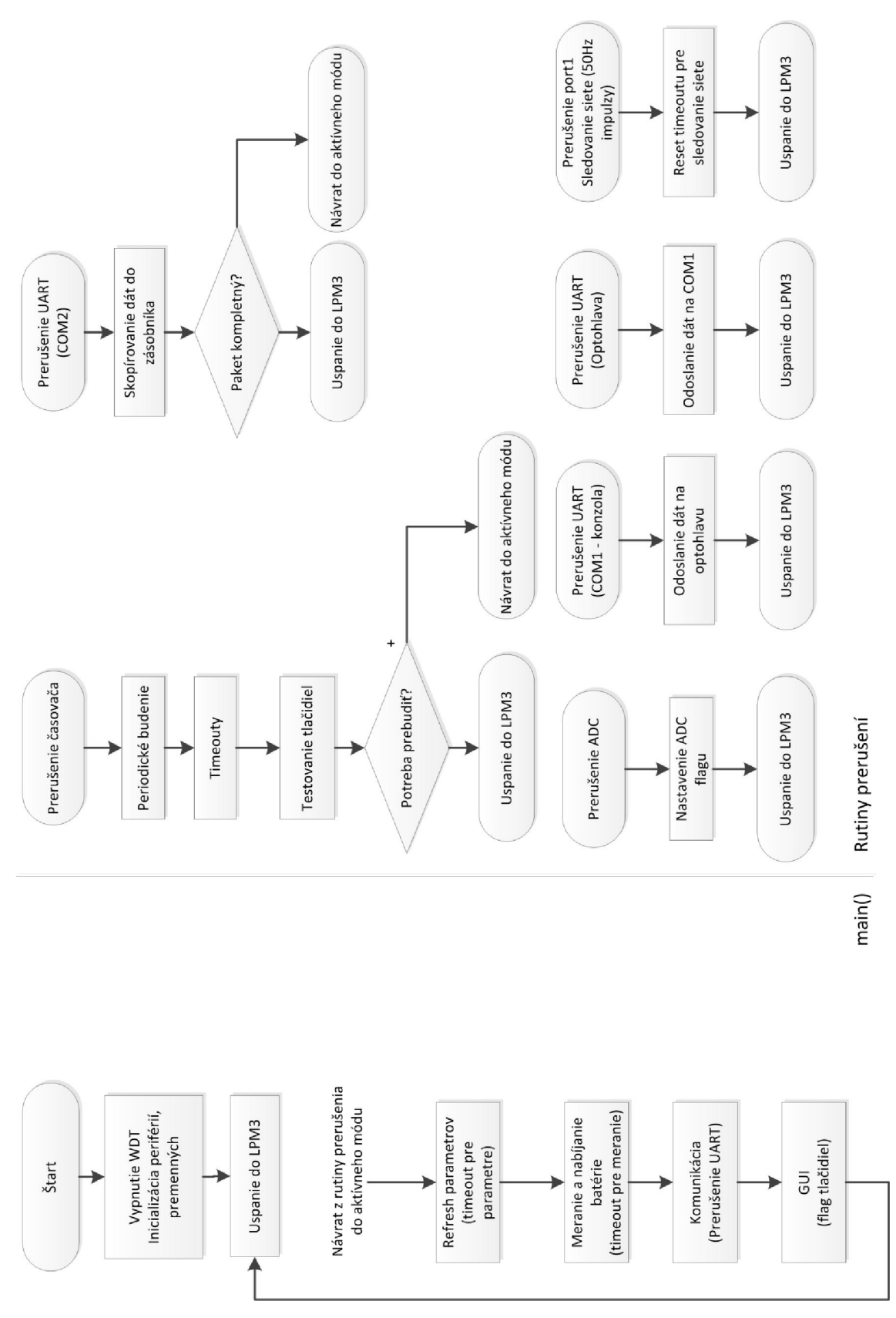

<span id="page-46-0"></span>Obr. 9.5: Vývojový diagram

## <span id="page-47-0"></span>10 ZÁVER

V práci som sa zaoberal návrhom SW pre prístupový panel data koncentrátora, ktorý je postavený na mikrokontroléri rady MSP430 od Texas Instruments. Práca sa nezaoberá návrhom ani výrobou hardvéru panela.

Prvou časťou bola realizácia návrhu grafického rozhrania pre LCD displej prístupového panela. Displej je rozmerov približne 70x40mm a s rozlíšením 128x64 bodov. Pre relatívne malé rozmery displeja bolo navrhnuté použitie informačných symbolov na hlavnej obrazovke, a využívanie pop-up okien pre správy a dialógy. Návrh obsahuje päť obrazoviek. Tento počet by sa mohol do budúcna rozšíriť. Pre ovládanie LCD displeja je vytvorený driver podľa šablóny pre grafickú knižnicu Grlib od Texas Instruments. To umožňuje používanie pokročilejších vykresľovacích funkcii, ktoré táto knižnica ponúka.

Ďalej bol navrhnutý komunikačný protokol pre komunikáciu prístupového panela s interným PC data koncentrátora. Komunikácia prebieha po sériovej linke RS-232. Model komunikácie bol zvolený master-slave, kde master je prístupový panel a slave je data koncentrátor. Rámec protokolu obsahuje hlavičku, samotné dáta a kontrolný súčet štandardu CRC16-CCITT. V návrhu je uvedených niekoľko príkazov komunikácie. V budúcnosti, pri realizácií prepojenia panela a DC, sa tieto príkazy môžu upraviť, prípadne doplniť. Pre komunikáciu panela s data koncentrátorom, bola implementovaná obsluha navrhnutého komunikačného protokolu. Pre testovanie komunikácie bolo využité prepojenie panelu s PC, kde boli simulované odpovede data koncentrátora na príkazy.

Pri tvorbe algoritmu samotnej aplikácie, bol braný ohľad na požiadavky nízkej spotreby hlavne v batériovom režime. Pri batériovom napájaní sú v algoritme opatrenia, ktoré napomáhajú šetreniu energie batérie. Z tej by malo zariadenie dokázať fungovať takmer dva dni. Algoritmus je postavený na základe doporučení a programovacích techník MSP430, ktoré boli vydané spoločnosťou Texas Instruments.

Celé zariadenie bude reálne nasadené v novej generácii data koncentrátora firmy ModemTec.

## <span id="page-48-0"></span>LITERATÚRA

- <span id="page-48-1"></span>[1] FRANEK, Lešek. Data koncentrátor pro chytré sítě: diplomová práce. Brno: Vysoké učení technické v Brně, Fakulta elektrotechniky a komunikačních technologií, Ústav automatizace a měřící techniky, 2012. 114 s. Diplomová práce. Vedoucí práce: Ing. Pavel Kučera, Ph.D.
- <span id="page-48-2"></span>[2]  $\text{C}EZ$ , a. s. [online]. 2010 [cit. 2012-12-22].  $\text{C}EZ$  *Smart Grids*. Dostupné z URL: <http://www.futuremotion.cz/smartgrids/cs/index.html>
- <span id="page-48-3"></span>[3] OPEN SYSTEMS INTERNATIONAL [online]. © 2012 [cit. 2012-12-22]. Smart Grid. Dostupné z URL:<http://www.osii.com/fr/solutions/initiatives/smartgrid.asp>
- <span id="page-48-4"></span>[4] EUROPEAN COMMISSION [online]. © 2012 [cit. 2012-12-22]. Smart Grids European Technology Platform. Dostupné z URL: <http://www.smartgrids.eu/>
- <span id="page-48-5"></span>[5] TEXAS INSTRUMENTS INCORPORATED. MSP430F543x, MSP430F541x Mixed Signal Microcontroller [online]. © 2009-2010 [cit. 2012-11-08]. Dostupné z: <http://www.ti.com/lit/ds/symlink/msp430f5438.pdf>
- <span id="page-48-6"></span>[6] TEXAS INSTRUMENTS INCORPORATED. MSP430x5xx and MSP430x6xx Family User's Guide [online]. © 2008-2012 [cit. 2012-12-09]. Dostupné z: <http://www.ti.com/lit/ug/slau208k/slau208k.pdf>
- <span id="page-48-7"></span>[7] TEXAS INSTRUMENTS INCORPORATED. MSP430 Programming Via the Bootstrap Loader User's Guide [online]. © 2010-2012 [cit. 2012-10-20]. Dostupné z: <http://www.ti.com/lit/ug/slau319c/slau319c.pdf>
- <span id="page-48-8"></span>[8] ATM12864D: Liquid Crystal Display Module. [online]. [cit. 2013-05-13]. <http://www.hebeiltd.com.cn/lcm.datasheet/ATM12864D.pdf>.
- <span id="page-48-9"></span>[9] STMICROELECTRONICS. STM6824 5-pin supervisor with watchdog timer and push-button reset [online]. © 2012 [cit. 2013-05-13]. <http://www.st.com/st-webui/static/active/en/resource/technical/document/datasheet/CD00047783.pdf>

<span id="page-49-0"></span>[10]TEXAS INSTRUMENTS INCORPORATED [online]. © 1995-2013 [cit. 2012-05-14]. MSP430WARE-Software folder. Dostupné z URL: <http://www.ti.com/tool/msp430ware#descriptionArea>

<span id="page-49-1"></span>[11]TEXAS INSTRUMENTS INCORPORATED [online]. © 2013 [cit. 2012-05-14]. MSP430® Peripheral Driver Library for F5xx and F6xx Devices User's Guide. Dostupné z URL:<http://softwaredl.ti.com/msp430/msp430\_public\_sw/mcu/msp430/MSP430ware/latest/exports/dri verlib/MSP430F5xx\_6xx/MSP430F5xx\_6xx\_DriverLib\_Users\_Guide-1\_40\_00\_00.pdf>

- <span id="page-49-2"></span>[12]TEXAS INSTRUMENTS INCORPORATED [online]. © 1995-2012 [cit.  $2012-05-14$ ]. Graphics Library 1\_00\_00\_00. Dostupné z URL: <http://softwaredl.ti.com/msp430/msp430\_public\_sw/mcu/msp430/Graphics\_Library/1\_00\_00\_00/ index\_FDS.html>
- <span id="page-49-3"></span>[13]KREA SK s.r.o. [online]. © 2011 [cit. 2012-12-20]. Dizajn užívateľského rozhrania ako rozhodujúci faktor pre jednoduché používanie aplikácií. Dostupné z URL: <http://design.krea.sk/clanky/uzivatelske-rozhrania-ui/>
- <span id="page-49-4"></span>[14]TEXAS INSTRUMENTS INCORPORATED. MSP430 Software Coding Techniques [online]. 2006 [cit. 2012-12-23]. Dostupné z URL: <http://www.ti.com/lit/an/slaa294a/slaa294a.pdf>
- <span id="page-49-5"></span>[15] DAVIES, J. MSP430 microcontroller basics. Amsterdam: Elsevier, © 2008, XV, 668 s. ISBN 978-0-7506-8276-3.
- <span id="page-49-6"></span>[16]TEXAS INSTRUMENTS INCORPORATED. MSP430 Optimizing C/C++ Compiler v 4.1 [online]. © 2012 [cit. 2012-05-12]. Dostupné z URL: <http://www.ti.com/lit/ug/slau132g/slau132g.pdf>

## <span id="page-50-0"></span>ZOZNAM SKRATIEK

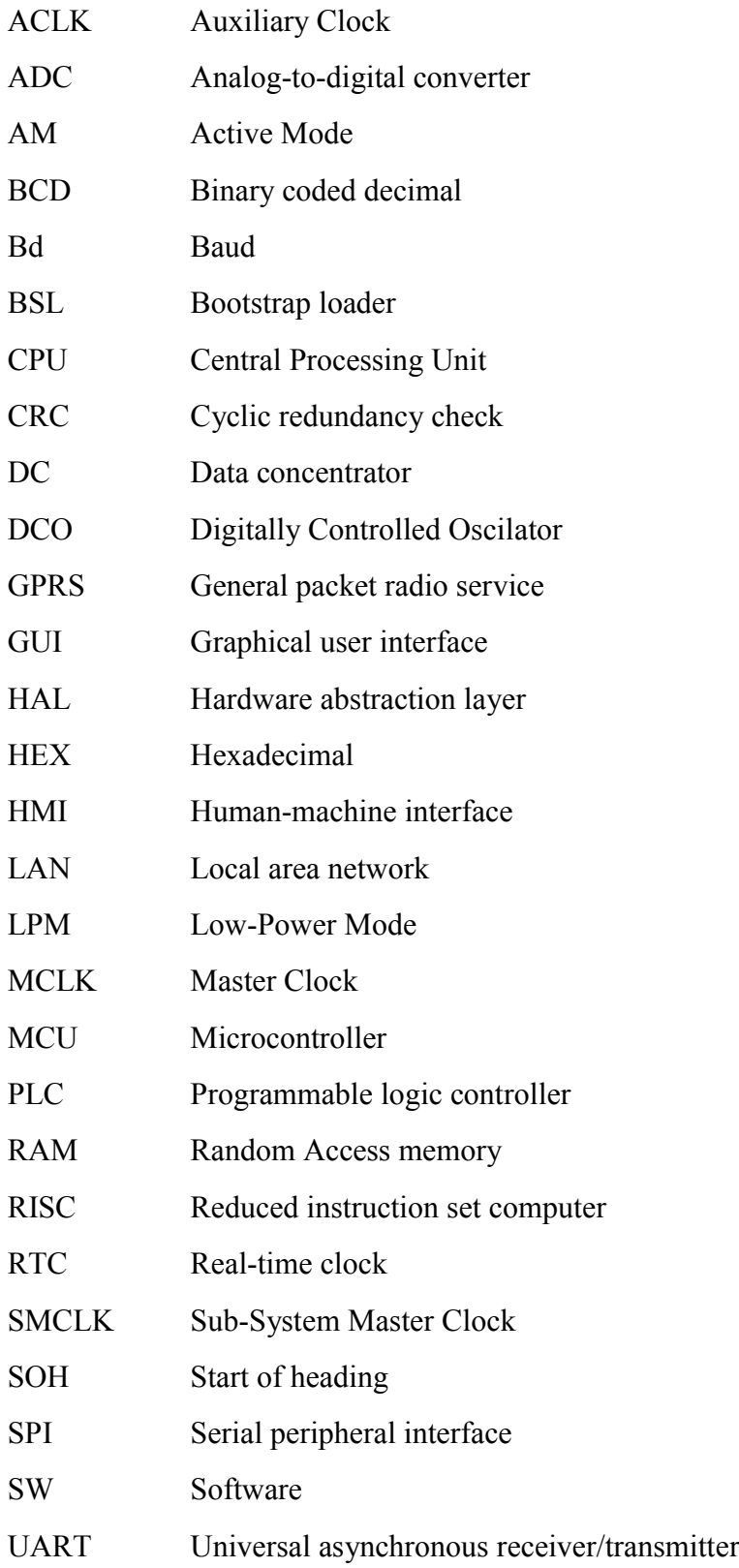

# <span id="page-51-0"></span>**ZOZNAM PRÍLOH**

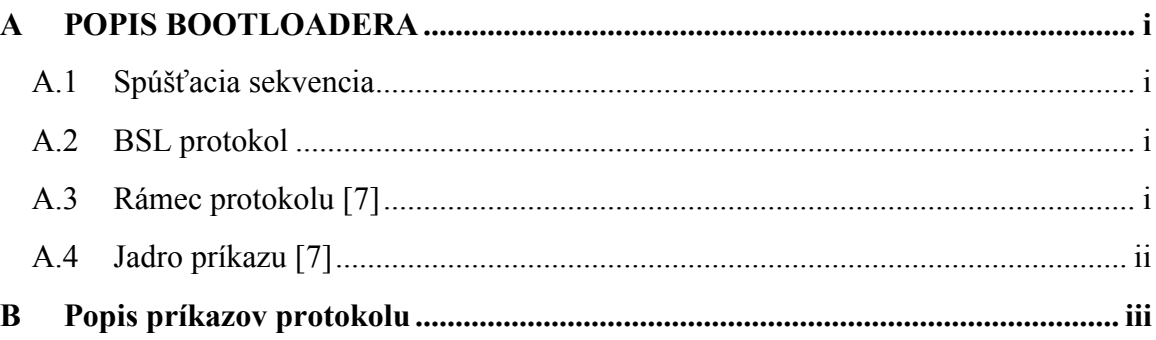

### <span id="page-52-0"></span>A POPIS BOOTLOADERA

#### <span id="page-52-1"></span>A.1 Spúšťacia sekvencia

Spúšťacia sekvencia sa aplikuje na piny RST a TEST. Pre spustenie BSL je potrebné aby pin TEST prijal aspoň dva kladné prechody, a aby pin test bol na hladine logická 1, zatiaľ čo pin RST prejde z logickej 0 na logickú 1. Viac o spúšťaní BSL je uvedené v literatúre [\[7\].](#page-48-7)

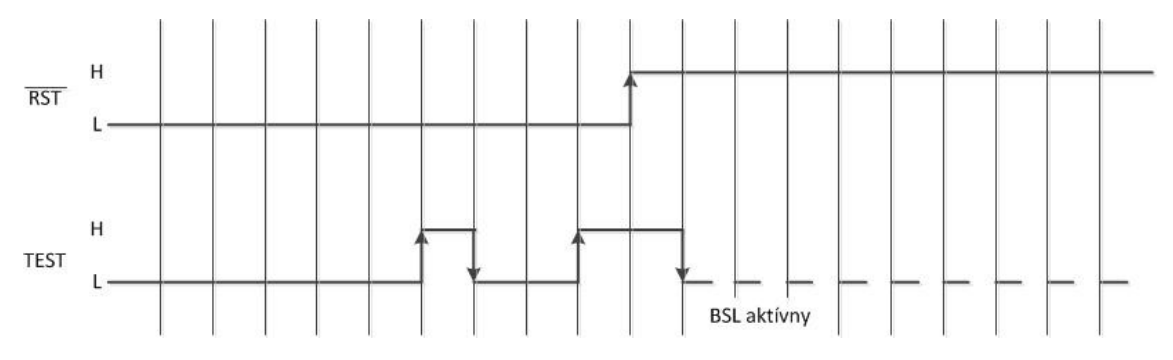

#### <span id="page-52-2"></span>A.2 BSL protokol

<span id="page-52-3"></span>Dátový rámec BSL protokolu rodín 5xx a 6xx sa skladá z jadra príkazu BSL, kde pred ním je hlavička a informácia o počte nasledujúcich bytov. Za jadrom príkazu je kontrolný súčet CRC. Kompletný popis BSL komunikačného protokolu nájdeme v manuáli BSL [\[7\]](#page-48-7).

#### A.3 Rámec protokolu [\[7\]](#page-48-7)

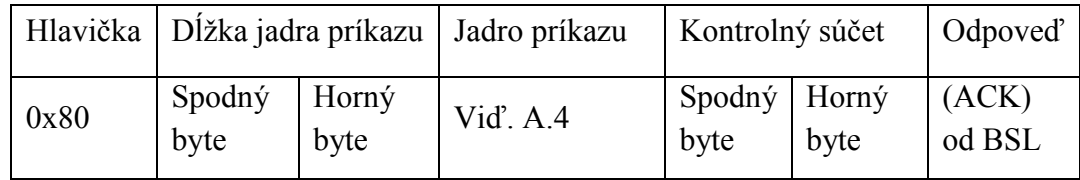

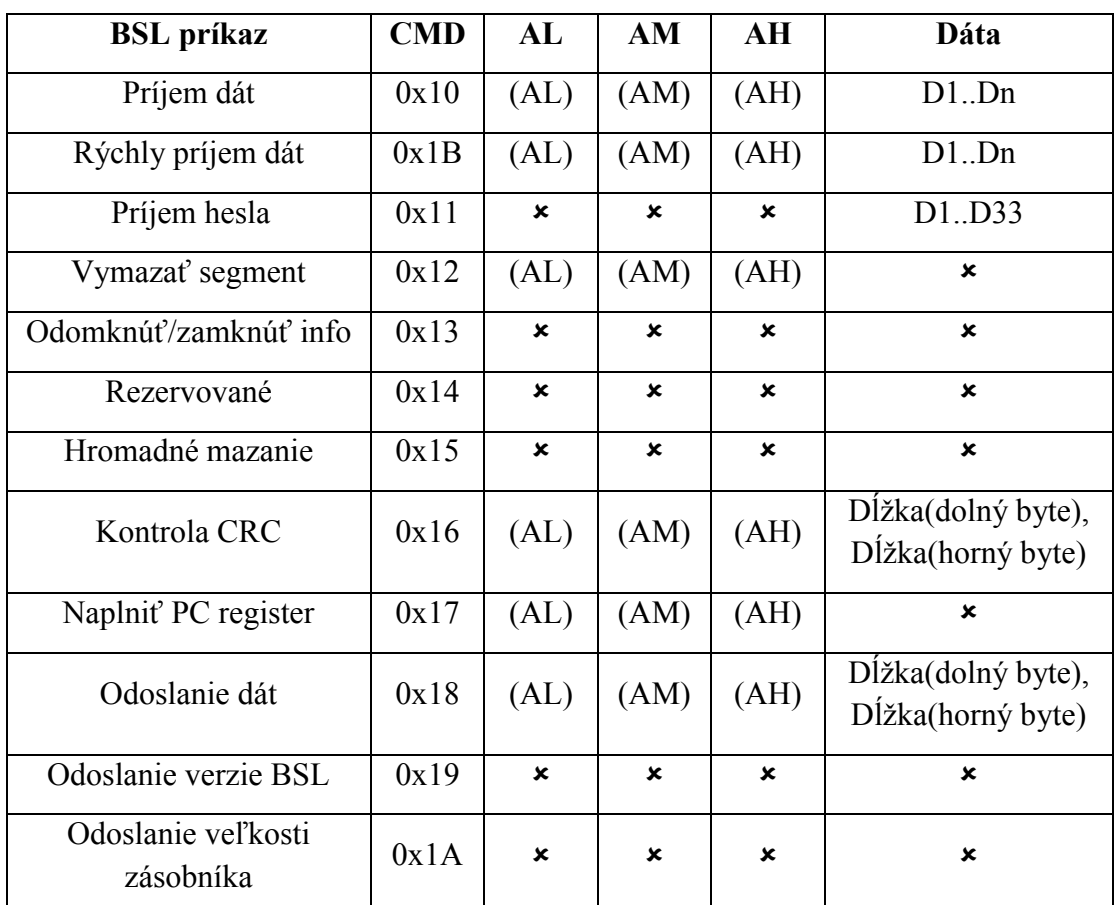

### <span id="page-53-0"></span>A.4 Jadro príkazu [7]

Vysvetlivky:

: Nie sú vyžadované dáta

AL, AM, AH: Adresové byty – spodný, stredný, horný.

D1..DN: Dátové byty.<br>Dĺžka: Počet odoslar

Počet odoslaných bytov alebo bytov použitých v CRC

## <span id="page-54-0"></span>B POPIS PRÍKAZOV PROTOKOLU

CMD\_HMI\_CHECK\_FW\_VERSION – príkaz pre kontrolu aktuálnosti firmvéru prístupového panelu. Panel sa spýta data koncentrátora, či je k dispozícii nová aktualizácia. Data koncentrátor odpovedá štandardnou odpoveďou CMD\_HM\_OK a príslušným návratovým kódom. Ak je k dispozícií nová aktualizácia HMI túto informáciu urýchlene zobrazí na displeji a pripraví sa na aktualizáciu cez bootloader.

CMD HMI PC SHUTDOVN – príkaz k vypnutiu PC data koncentrátora. Data koncentrátor odpovedá štandardnou odpoveďou. Po kladnej odpovedi je spustený timeout pre vypnutie PC a po uplynutí timeoutu je vypnuté jeho napájanie.

CMD\_HMI\_DC\_MODE – informácia o zmene režimu v ktorom sa zariadenie nachádza. Obsahuje jeden dátový byte, pomocou ktorého sa rozlišuje režim (normálna prevádzka zo siete, batériové napájanie...). Data koncentrátor odpovedá štandardnou odpoveďou.

CMD HMI REPORT ALARM – príkaz pre nahlásenie alarmu ktorý vznikol v HMI. Alarmy sú generované napríklad pri výpadku napájacej siete, pri otvorení krytu batérie alebo zariadenia... . Príkaz so sebou nesie identifikačný znak alarmu a časovú značku okamžiku, kedy vznikol. Data koncentrátor odpovedá štandardnou odpoveďou.

CMD HMI SET PARAM – príkaz pre zmenu hodnoty parametra uloženého v data koncentrátore. Príkaz so sebou nesie označenie parametra (reťazec), časovú značku kedy bol parameter zmenený, identifikačnú značku užívateľa, ktorý zmenil hodnotu a samotnú novú hodnotu parametra. Data koncentrátor odpovedá štandardnou odpoveďou.

CMD\_HMI\_GET\_PARAM – príkaz pre vyčítanie parametra uloženého v data koncentrátore. Príkaz nesie označenie parametra (reťazec). Data koncentrátor odpovedá zaslaním požadovaných dát. Táto odpoveď obsahuje časovú značku okamžiku kedy bol naposledy parameter zmenený, identifikáciu užívateľa ktorý parameter zmenil, informáciu o dátovom type parametra (integer, real, string) a hodnotu parametra.

CMD HMI VERIFY USER – príkaz pre overenie užívateľa respektíve hesla v data koncentrátore. Pri zadaní hesla obsluhou sa toto odošle formou reťazca v príkaze do data koncentrátora, kde sa overí. Data koncentrátor odpovedá zaslaním 16bitovej identifikačnej značky užívateľa. V prípade že prijatá identifikačná značka je 0, bolo zaslané zlé heslo respektíve heslo sa nenachádza v databáze užívateľov.

CMD HMI GET TIME – príkaz pre zistenie aktuálneho času. Po odoslaní požiadavky do data koncentrátora, odpovedá zaslaním časovej značky tohto okamžiku. (Časová značka je používaná aj vo vyššie uvedených príkazoch. Je to 32bitová hodnota vyjadrujúca počet sekúnd od 1.1.1970 0:00:00).